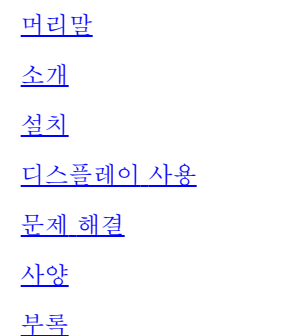

이 문서에 수록된 내용은 사전 통보 없이 변경될 수 있습니다**. © 2004 Dell Inc. All rights reserved.**

Dell Inc.의 서면 허가 없이 어떠한 형태로든 복사할 수 없습니다.

이 문서에서 사용되는 상표에 대한 설명은 다음와 같습니다. *Dell* 과 *DELL* 로고는 Dell Inc.의 상표, *Microsoft*, *Windows*, *Windows NT* 등은 Microsoft Corporation의 등록 상표, *VESA*는 Video Electronics Standards Association의 등록 상표, *IBM*은 International Business Machines Corporation의 등록 상표, *Adobe*는 Adobe Systems Incorporated의 상표(특정 지역에 등록되어 있을 수 있음)입니다. ENERGY STAR 파트너인 Dell Inc.은 에너지 효율성에 대한 ENERGY STAR 규격에 부합함을 확인합니다.

이 문서에 사용되는 기타 상표나 상호는 상표, 회사, 제품 등을 나타낼 수 있습니다. Dell Inc.는 자체 상표와 상호 이외에는 어떠한 이해 관계를 갖지 않습니다.

초판*: 2005*년 *1*월

### <span id="page-1-0"></span>머리말**: Dell™ E173FP** 평면 패널 컬러 모니터 사용 안내서

안내서 정보 • 명명 규칙

### 안내서 정보

이 안내서는 Dell E173FP 컬러 디스플레이의 사용자를 위해 만들어진 것으로, 디스플레이의 특징과 설치 및 작동에 대해 설명합니다.

안내서는 다음과 같이 구성되어 있습니다.

- [소개](#page-2-0). 디스플레이 특징에 대해 간략하게 설명되어 있고 디스플레이 회전 방향에 대해 설명합니다.
- [설치](#page-3-0). 초기 설치 과정에 대해 설명합니다.  $\bullet$
- [디스플레이](#page-4-0) [사용](#page-4-0). 디스플레이 사용법에 대해 간략하게 설명합니다.
- [문제](#page-5-0) [해결](#page-5-0). 일반적인 문제와 그 해결 방법에 대해 설명합니다.  $\bullet$
- [사양](#page-8-0). 디스플레이의 기술 사양에 대해 설명합니다.
- <mark>[부록](#page-13-0)</mark> 제품과 관련해서 추가로 제공되는 문서에 대해 설명합니다.

### 명명 규칙

아래에서는 이 문서에서 사용된 명명 규칙에 대해 설명합니다.

#### 참고**,** 알림 및 주의

이 안내서에서, 굵은체나 기울임체로 표시되고 그 앞에 아이콘이 오는 문장이 있을 수 있습니다. 이 블록은 참고, 알림 및 주의로 이것은 다음과 같이 사용됩니다.

**■** 참고: '참고'는 컴퓨터 활용에 도움이 되는 중요한 정보입니다.

알림**: '**알림**'**은 잠재적인 하드웨어 손상이나 데이터 손실을 나타내며 이 문제를 피하는 방법을 알려줍니다**.**

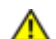

주의**: '**주의**'**는 잠재적인 전체 손상을 나타내며 이 문제를 피하는 방법을 알려줍니다**.**

일부 경고는 다른 형식으로 표시되기도 하며, 앞에 아이콘이 없을 수도 있습니다. 경고 표현 방식은 해당 관할 기관의 명령에 따른 것입니다.

## <span id="page-2-0"></span>소개**: Dell™ E173FP** 평면 패널 컬러 모니터 사용 안내서

#### 개요 • 그림

### 그림

**Dell E173FP** 17 인치 평면 패널 모니터를 이용해주셔서 감사합니다. Dell E173FP은 가정용, 소규모 사무실에서부터 대기업의 업무 환경에 이르기까지 다양한 사용자를 위하여 제조되었습니다. 최고1280x1024 픽셀의 해상도로 탁월한 이미지를 보여주는 이 활동적인 매트릭스 TFT LCD 모니터는 워드 프로세싱, E-메일, 회계 프로그램 및 인터넷 사용에 이상적입니다. 저렴한 가격에 고도의 품질과 안정성을 원하시는 사용자 라면 누구나 Dell E173FP이 제공하는 기능에 만족하실 것입니다.

더 자세한 사항을 보시려면 [사양](#page-8-0) 부분을 참고하십시오.

## 그림

아래 링크를 누르면 디스플레이와 부품의 다양한 측면을 볼 수 있습니다.

[앞](#page-28-0) [모습](#page-28-0) [뒤](#page-29-0) [모습](#page-29-0) [바닥](#page-30-0) [옆](#page-31-0) [모습](#page-31-0)

# <span id="page-3-0"></span>설치**: Dell™ E173FP** 평면 패널 컬러 모니터 사용 안내서

[틸트](#page-32-0) [베이스](#page-32-0)

[케이블](#page-33-0) [연결](#page-33-0)

[Dell™](#page-34-0) [사운드바](#page-34-0)[\(](#page-34-0)[선택](#page-34-0) [사양](#page-34-0)[\)](#page-34-0) [부착](#page-34-0)

[모니터](#page-37-0) [배치](#page-37-0)

[유지보수](#page-38-0)

# <span id="page-4-0"></span>디스플레이 사용**: Dell™ E173FP** 평면 패널 컬러 모니터 사용 안내서

[최적의](#page-39-0) [해상도](#page-39-0) [설정](#page-39-0)

[콘트롤](#page-40-0) [및](#page-40-0) [표시등](#page-40-0)

### <span id="page-5-0"></span>문제 해결**: Dell™ E173FP** 평면 패널 컬러 모니터 사용 안내서

모니터 문제 해결 • 일반적인 문제 • 제품 특정 문제

### 모니터 문제 해결

#### 자가 테스트 검사**(STFC)**

모니터의 자체 테스트 검사 기능을 통해 모니터의 작동 상태를 확인할 수 있습니다. 모니터와 컴퓨터가 제대로 연결되어 있지만 모니터 화면이 계속 검게 나타나면 다음과 같이 자체 테스트 검사를 수행하십시오.

1. 컴퓨터와 모니터의 전원을 모두 끕니다.

2. 컴퓨터 뒤에서 비디오 케이블을 뽑습니다. 자체 테스트 검사가 제대로 이루어지게 하려면 컴퓨터 뒤에서 아날로그(파란색 커넥터) 케이 블을 뽑습니다.

□□□ 모니터를 켭니다.

모니터에서 비디오 신호를 감지하지 못 하지만 제대로 작동하면,'Dell - 자체 테스트 검사 기능' 대화상자가 검은색 화면에 나타납니다. 자체 테스트 모드에 있으면 전원 LED가 녹색으로 켜져 있습니다. 또한, 선택한 입력 신호에 따라 아래 대화상자 중 하나에서 화면이 계속 탐색됩니 다.

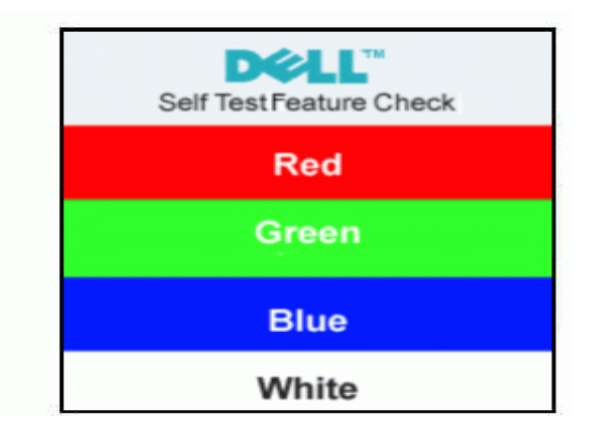

□如圓화상자는 비디오 케이블이 뽑혀 있거나 손상되어도 시스템이 제대로 작동하면 나타납니다.

□□ 대터를 끄고 비디오 케이블을 다시 꽂은 후 컴퓨터와 모니터를 다시 켭니다.

모니터 화면이 계속 검게 나타나면 이전 방법에 따른 후에 비디오 컨트롤러와 컴퓨터 상태를 확인하여 모니터에 문제가 없는지 확인합니다.

#### **OSD** 경고 메시지

모니터가 동기 상태가 아님을 나타내는 메시지가 화면에 나타날 수 있습니다.

#### **Cannot Display This Video Mode**

이 메시지는 컴퓨터의 송신 신호와 동기화할 수 없음을 나타냅니다. 신호가 너무 높거나 낮아 모니터에 부적합합니다. 이 모니터에 설정할 수 있 는 수평 및 수직 주파수 범위를 보려면 [사양](#page-8-0)을 참조하십시오. 권장 모드는 60Hz, 1280 X 1024입니다.

경고 메시지가 나타나지 않는 경우도 있지만 화면에 아무 것도 나타나지 않으면 모니터가 컴퓨터 신호와 동기화되지 않거나 모니터가 절전 모드 에 있음을 나타낼 수 있습니다.

### 일반적인 문제

아래 표에는 일반적으로 발생할 수 있는 모니터 문제에 대해 나와 있습니다.

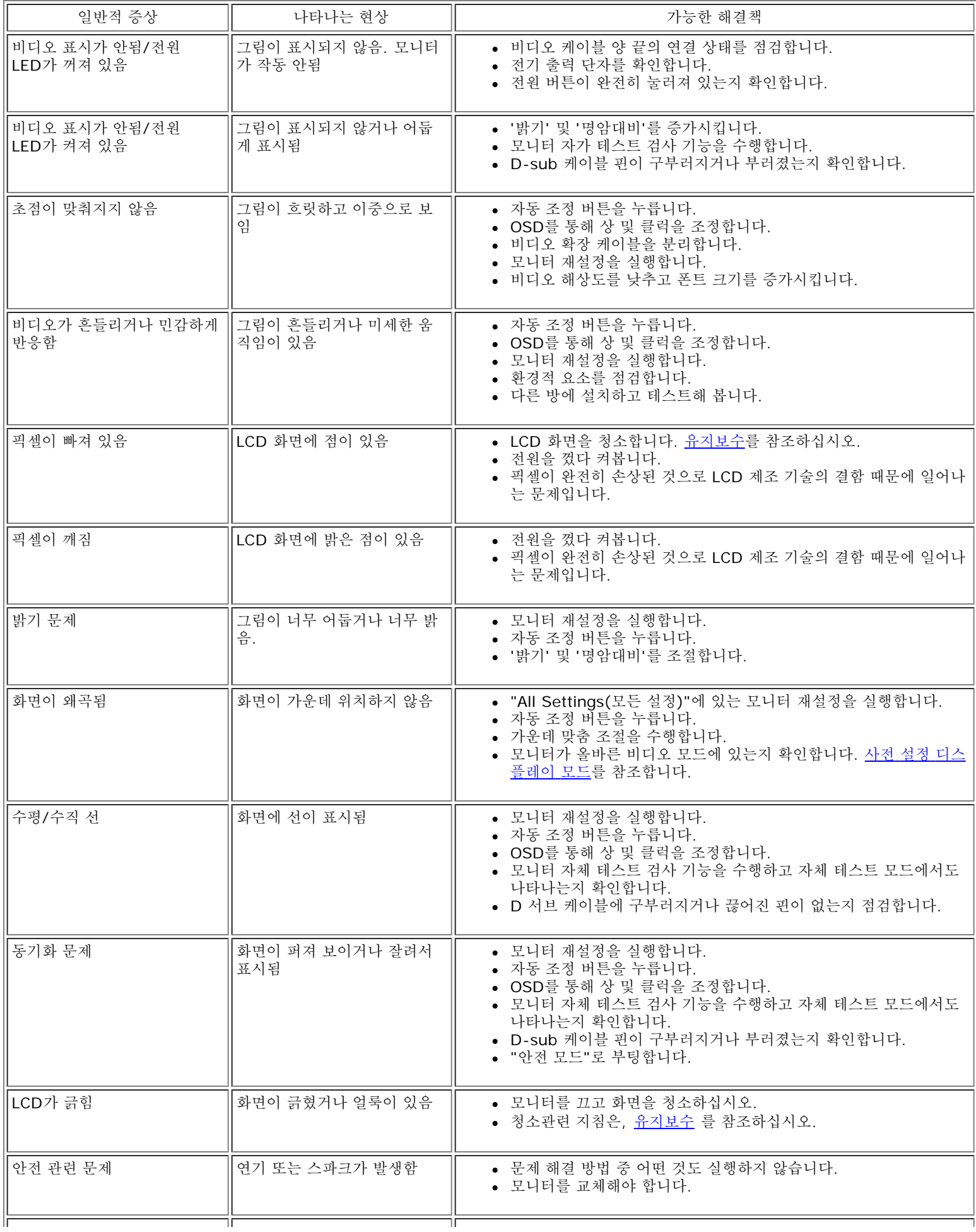

## 제품 특정 문제

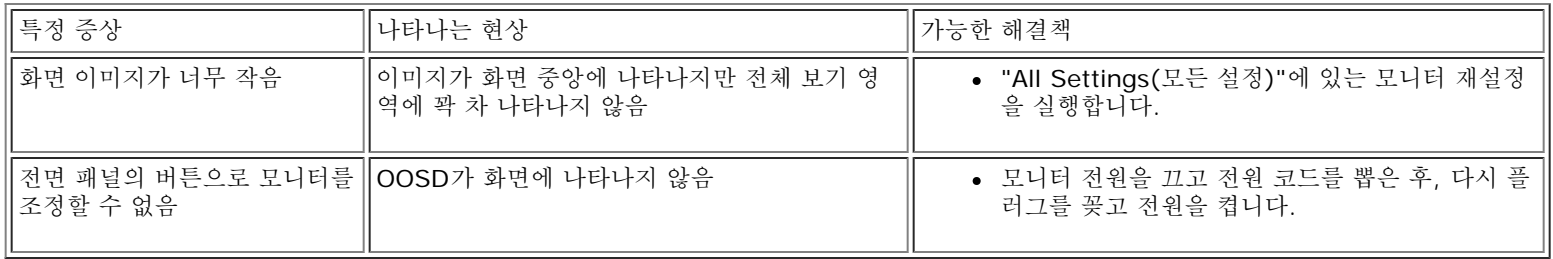

## <span id="page-8-0"></span>사양**: Dell™ E173FP** 평면 패널 컬러 모니터 사용 안내서

[일반](#page-8-1) • 평면 패널 • 해상도 • 사전 설정 디스플레이 모드 • 전기사양 • 물리적 특징 • 환경 • 전력 관리 모드 • 핀 할당 • 플러그 앤 플레이 기능

<span id="page-8-1"></span>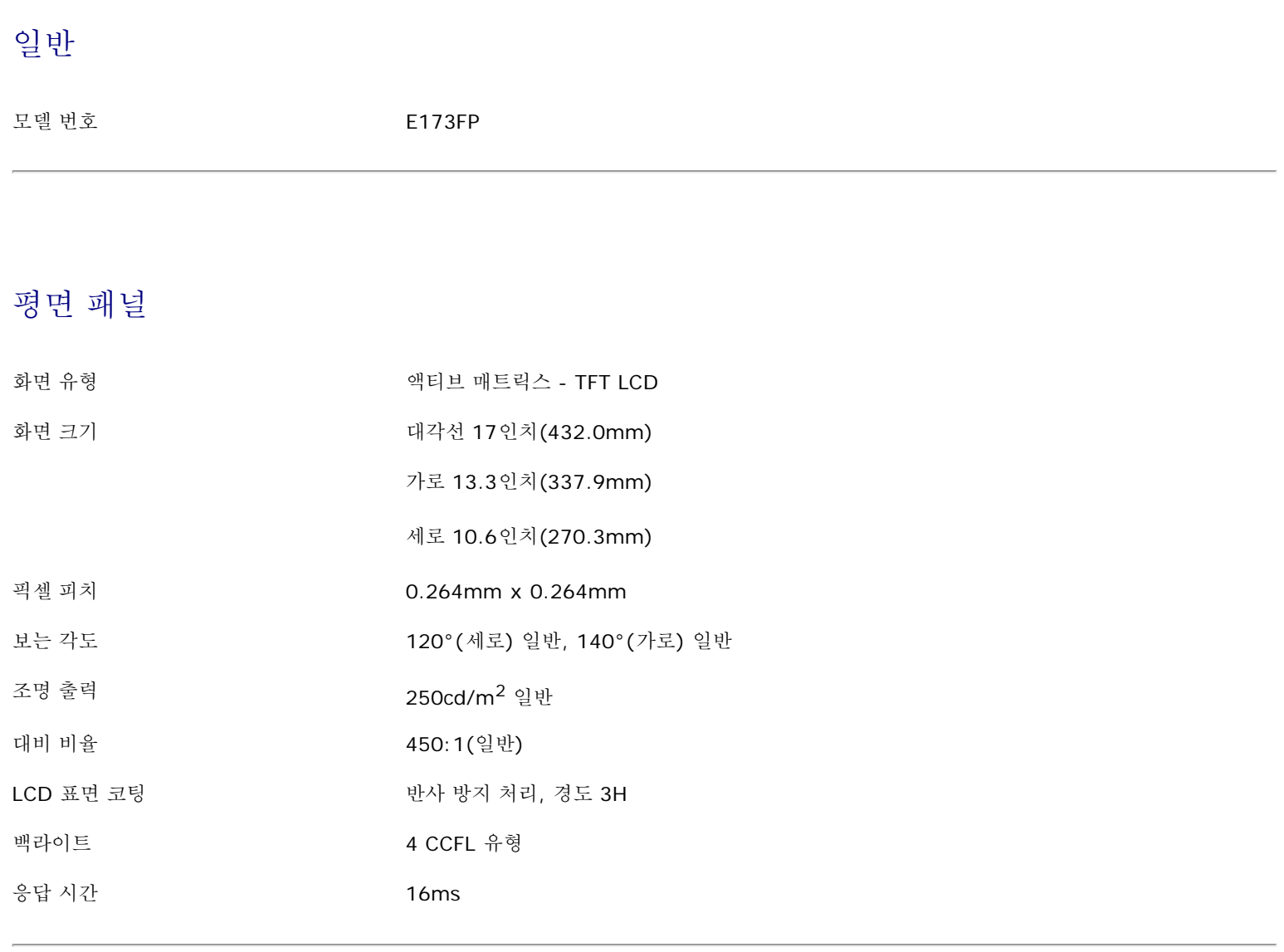

## 해상도

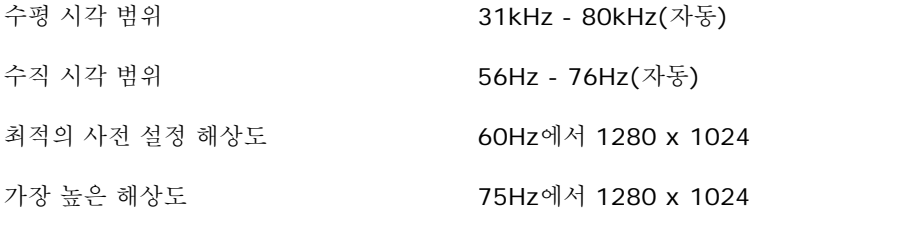

Dell은 아래 표에 나와 있는 모든 사전 설정 모드에 대해서는 이미지 크기와 중앙 위치를 보증합니다.

# 사전 설정 디스플레이 모드

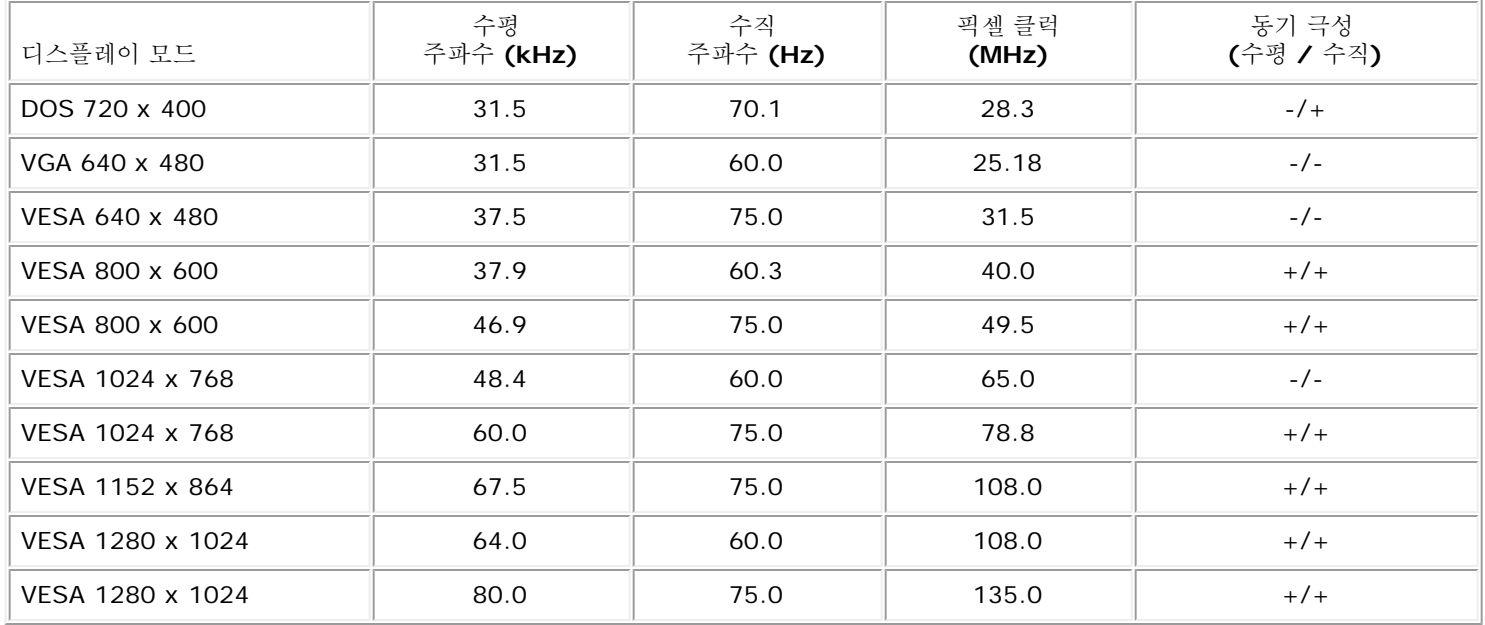

# 전기 사양

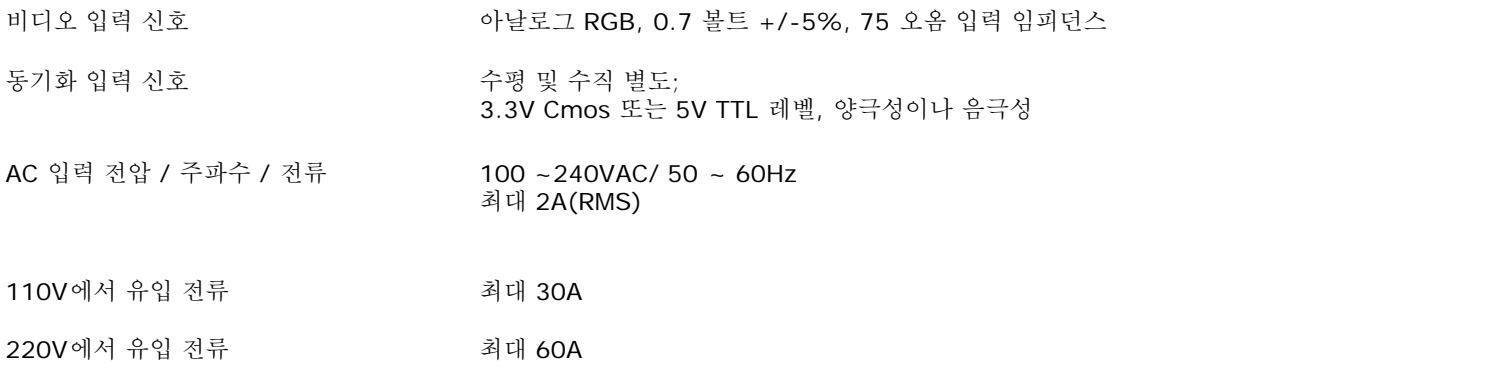

## 물리적 특징

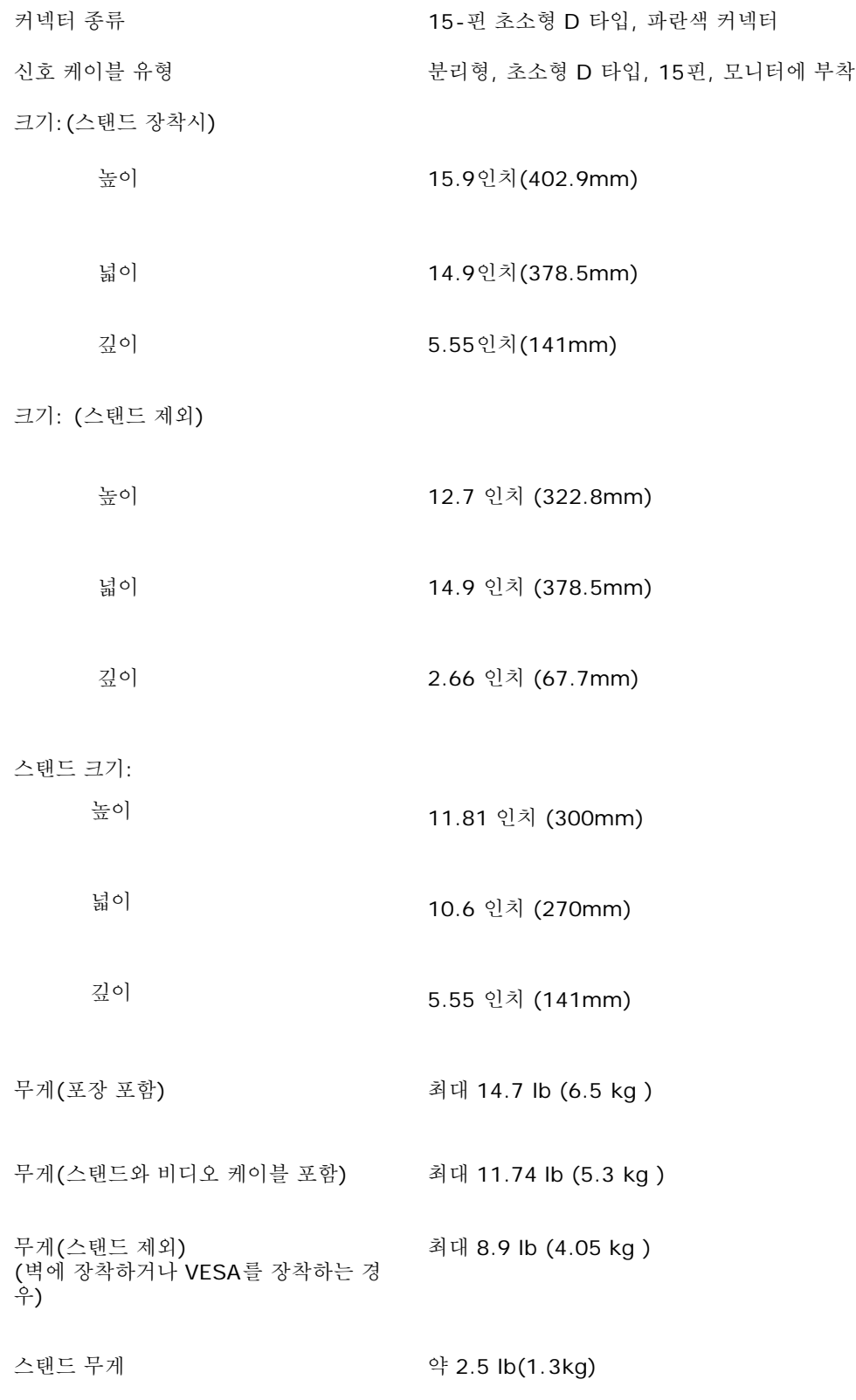

환경

온도:

작동시 41°에서 95°F(5°에서 35°C)

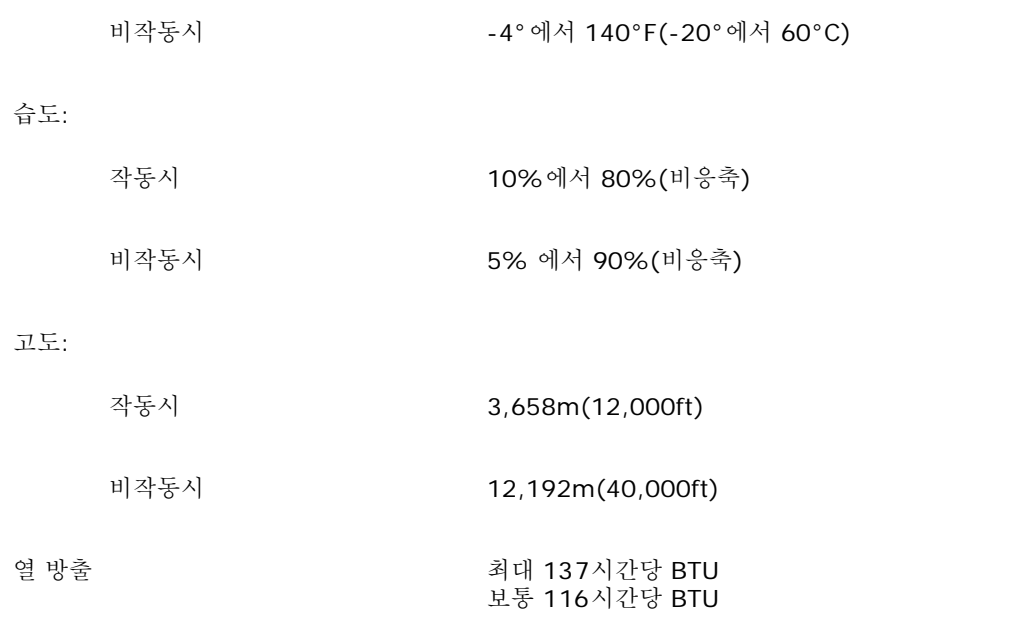

## 전력 관리 모드

PC에 VESA의 DPMS 준수 디스플레이 카드나 소프트웨어가 설치되어 있는 경우 모니터를 사용하지 않으면 자동으로 전력 소비를 줄일 수 있습 니다. 키보드, 마우스 또는 기타 다른 장비를 통한 입력이 감지되면 모니터가 자동으로 켜집니다. 아래 표는 전력 소비량과 이러한 자동 절약 신 호기능을 알려줍니다.

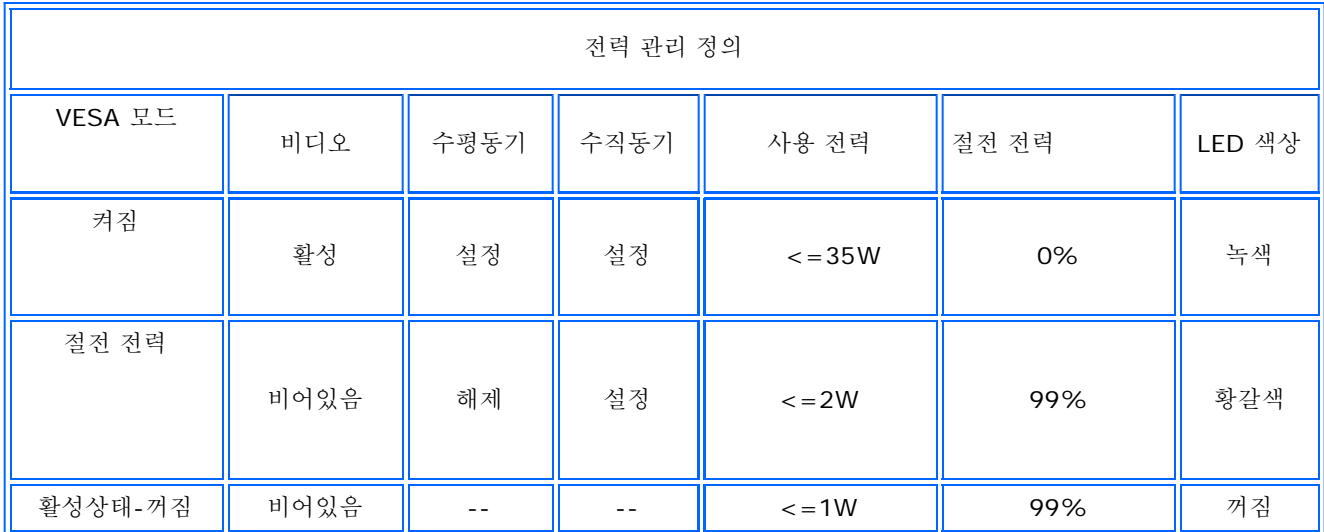

본 모니터는 ENERGY STAR® 규정을 준수합니다.

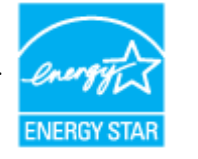

ENERGY STAR®는 미국 등록 상표입니다. ENERGY STAR® 의 협력 업체로서, DELL은 ENERGY STAR® 의 규정을 준수하는 것으로 증명 되었습니다.

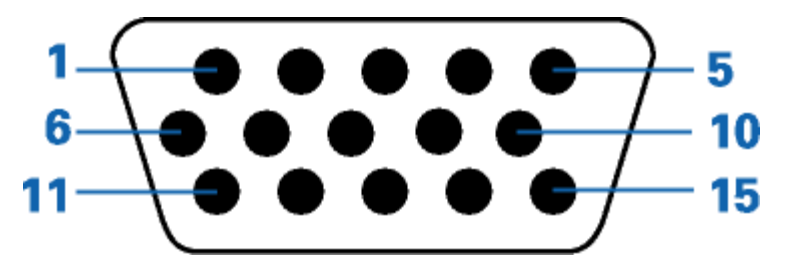

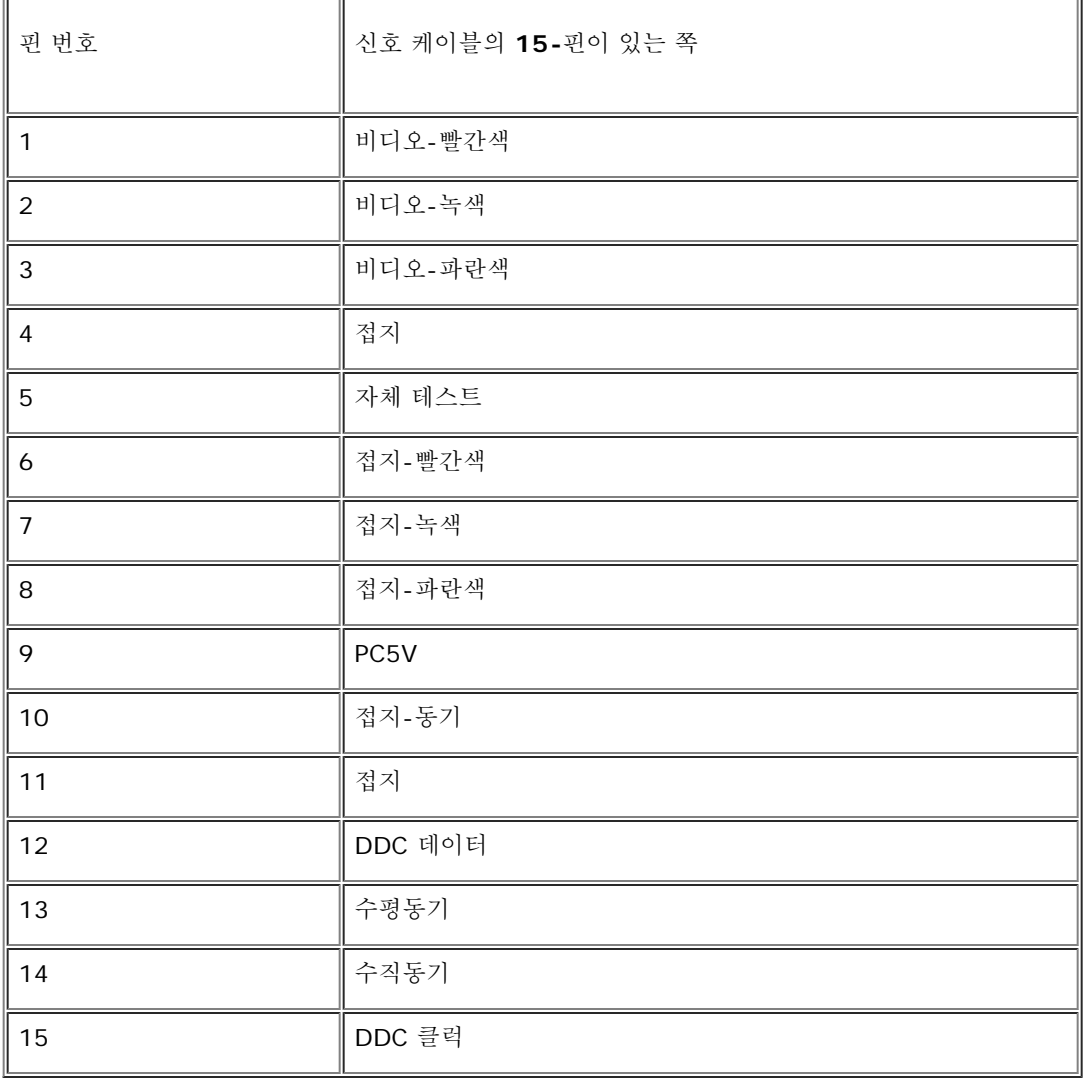

## 플러그 앤 플레이 기능

본 모니터는 플러그 앤 플레이 기능을 지원하는 모든 시스템에 설치할 수 있습니다. 본 모니터는 디스플레이 데이터 채널(DDC) 프로토콜을 사 용하는 확장 디스플레이 식별 데이터(EDID)를 컴퓨터 시스템에 제공하므로, 컴퓨터가 스스로 모니터 설정을 구성하고 최적화할 수 있습니다. 사용자가 원한다면 다른 설정을 선택할 수 있으나 대부분의 경우 모니터 설치는 자동으로 이루어집니다.

 $\overline{\mathbf{u}}$ 

## <span id="page-13-0"></span>부록**: Dell™ E173FP** 평면 패널 컬러 모니터 사용 안내서

- [안전](#page-13-1) [정보](#page-13-1)
- [Dell](#page-13-2) [연락처](#page-13-2)
- [규제](#page-24-0) [관련](#page-24-0) [통지](#page-24-0)
- [재활용](#page-26-0)
- [모니터](#page-26-1) [설치](#page-26-1) [가이드](#page-26-1)

## <span id="page-13-1"></span>안전 정보

주의**:** 이 설명서에서 지정한 내용이 아닌 조절**,** 조정 또는 절차를 사용하면 감전**,** 전기 위험 및 기계적인 위험에 노출될 수 있습니다**.**

컴퓨터 모니터를 연결하고 사용할 때 다음 수칙을 읽고 따르십시오.

- 컴퓨터 손상을 피하려면 전원 공급기에 있는 전압 선택 스위치가 사용자 지역에서 사용 가능한 교류전압(AC)과 일치하도록 설정하십시 오. :
	- 대부분의 미주 지역과 일본, 대한민국(220V/60Hz), 대만 등과 같은 일부 극동아시아 지역에서는 115V/60Hz를 사용합니다.
	- 대부분의 유럽, 중동 및 극동아시아 지역에서는 230V/50Hz를 사용합니다.

항상 사용자의 모니터가 해당 지역에서 사용 가능한 AC 전압에서 작동할 수 있도록 전기적인 정격이 일치하는지 확인하십시오.

참고*:* 이 모니터는 교류전원 입력 설정을 위해 전원 선택을 할 필요가 없습니다*.* 이것은 자동적으로 해당 입력 전원에 자 동적으로 맞추며*,* 허용 전원범위는 전기 사양 부분에 명시되어 있습니다*.*

- 모니터의 틈 사이로 어떤 금속 물체도 집어넣지 마십시오. 집어넣는 경우 감전의 위험을 초래할 수 있습니다.
- 감전을 피하기 위해 모니터 내부를 만지지 마십시오. 공인 기술자만 모니터 덮개를 열어야 합니다.
- 전원 케이블이 손상된 경우에는 모니터를 사용하지 마십시오. 전원 케이블 위에 어떤 물건을 올려놓지 마십시오. 그리고 항상 사람들이 지나다니는 곳에서 멀리 떨어진 곳에 전원 케이블을 두십시오.
- 전기 콘센트에서 모니터 연결을 해제할 때 케이블을 잡지 말고 코드를 잡고 빼주세요.
- 모니터 덮개 있는 틈은 통풍을 위한 것입니다. 과열을 방지하기 위해 이러한 틈을 막거나 가리지 마십시오. 침대, 소파, 양탄자 또는 다른 부드러운 면 위에 모니터를 놓고 사용하지 않도록 하는데, 그것은 그런 경우 모니터 하단에 있는 통풍구가 막힐 수 있기 때문입니다. 모 니터를 책장이나 폐쇄된 공간에 설치할 경우에는 충분히 환기가 되도록 하십시오.
- 습도가 낮고 먼지가 적은 곳에 모니터를 둡니다. 습기가 많은 지하실이나 먼지가 많은 복도와 같은 장소는 피하십시오.
- 모니터가 비를 맞거나 물 근처(주방, 수영장 등)에서 사용하지 않도록 하십시오. 실수로 모니터가 물에 젖은 경우에는 젖은 천으로 닦을 수 있지만, 이 경우 반드시 모니터의 전원 코드를 먼저 뽑으십시오.
- 모니터는 단단한 표면 놓고 조심스럽게 다룹니다. 화면은 유리로 만들어져 있으므로 떨어뜨리거나 날카로운 물체로 충격을 가하면 손상 될 수 있습니다.
- 전기 콘센트에 쉽게 닿을 수 있는 곳에 모니터를 둡니다.
- 모니터가 정상적으로 작동하지 않으면, 특히 모니터에서 이상한 소리가 나거나 이상한 냄새가 나면 즉시 전원 코드를 뽑고 공인 대리점 또는 서비스 센터에 연락합니다.
- 감전 위험에 노출되므로 뒷면 덮개를 떼어내지 마십시오. 뒷면 커버는 공인 서비스 담당자만 떼어내어야 합니다.
- 온도가 너무 높으면 문제가 발생할 수 있습니다. 모니터를 직사광선이 내리쬐는 곳에서는 사용하지 마십시요. 그리고 히터, 스토브, 벽난 로 및 다른 열원으로부터도 떨어진 곳에서 사용하십시요.
- 장시간 사용하지 않을 때에는 모니터의 전원 코드를 빼 주세요.
- 서비스를 받기 전에 전기 콘센트에서 모니터의 전원 코드를 빼 주세요.
- 이 제품 안에 있는 Hg 램프에는 수은이 들어 있으며 지역, 주 또는 연방법에 따라 재생 또는 폐기해야 합니다. 더 자세한 사항은 전자산업협회(EIA, [http://www.eiae.org](http://www.eiae.org/))로 연락하십시오.

## <span id="page-13-2"></span>**Dell** 연락처

인터넷을 통하여 Dell에 연락하려면 다음 웹사이트를 방문하십시오.

**www.dell.com**

- **support.dell.com** (기술 지원)
- **premiersupport.dell.com** (프리미어, 플래티넘 및 골드 고객을 비롯한 교육, 정부, 의료 분야 및 중견 기업/대기업 고객에 대한 기 술 지원)

사용자 국가에 맞는 특정 웹 주소는 아래 표에서 적절한 국가 부분을 찾으십시오.

참고*:* 무료 전화 번호는 해당 번호가 표시되어 있는 국가 내에서만 사용할 수 있습니다*.*

Dell에 연락해야 하는 경우 아래 표에 제공된 전자 주소, 전화 번호 및 코드를 사용하십시오. 사용할 코드를 결정하는 데 도움이 필요한 경우 현 지 또는 국제 교환원에게 문의하십시오.

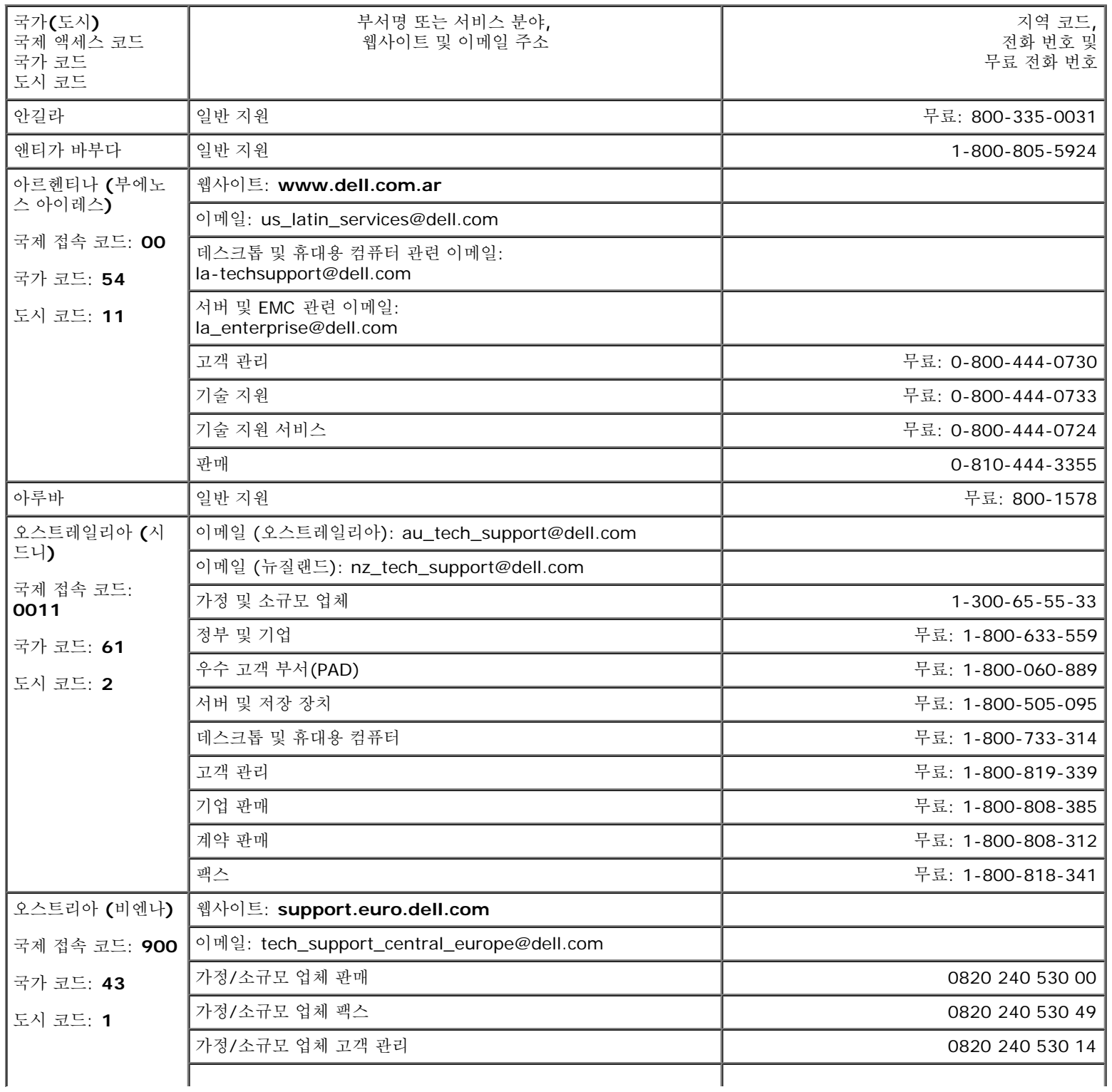

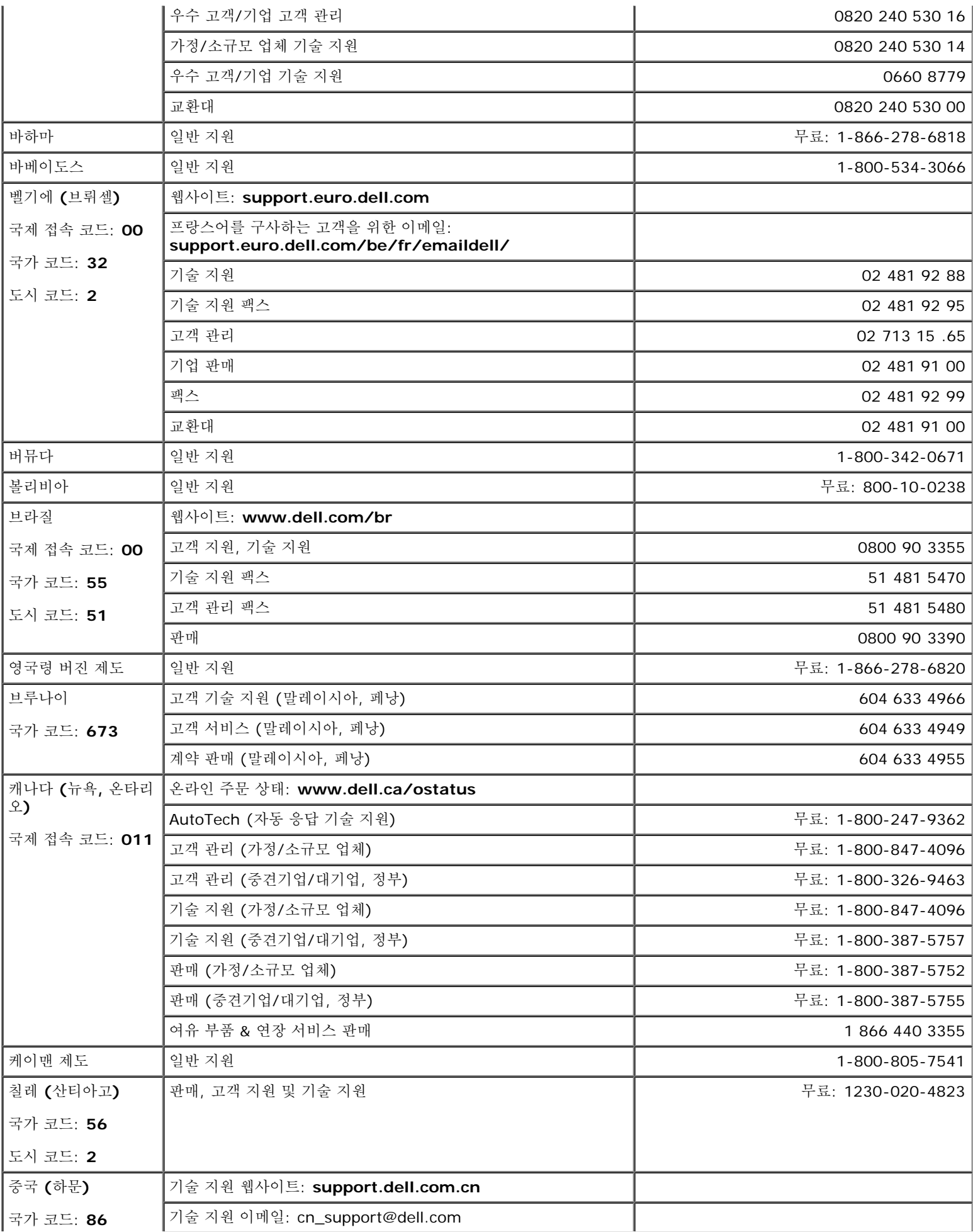

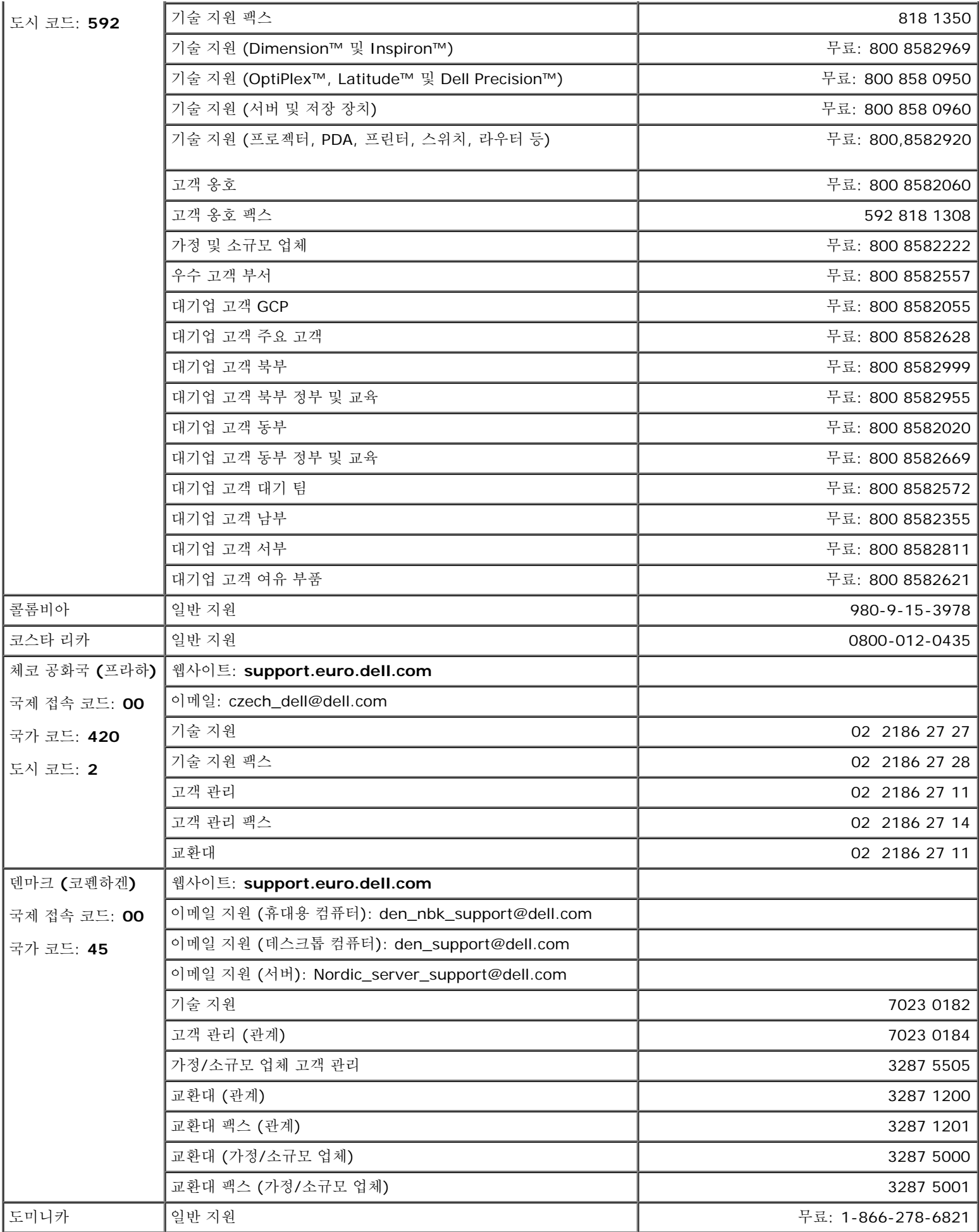

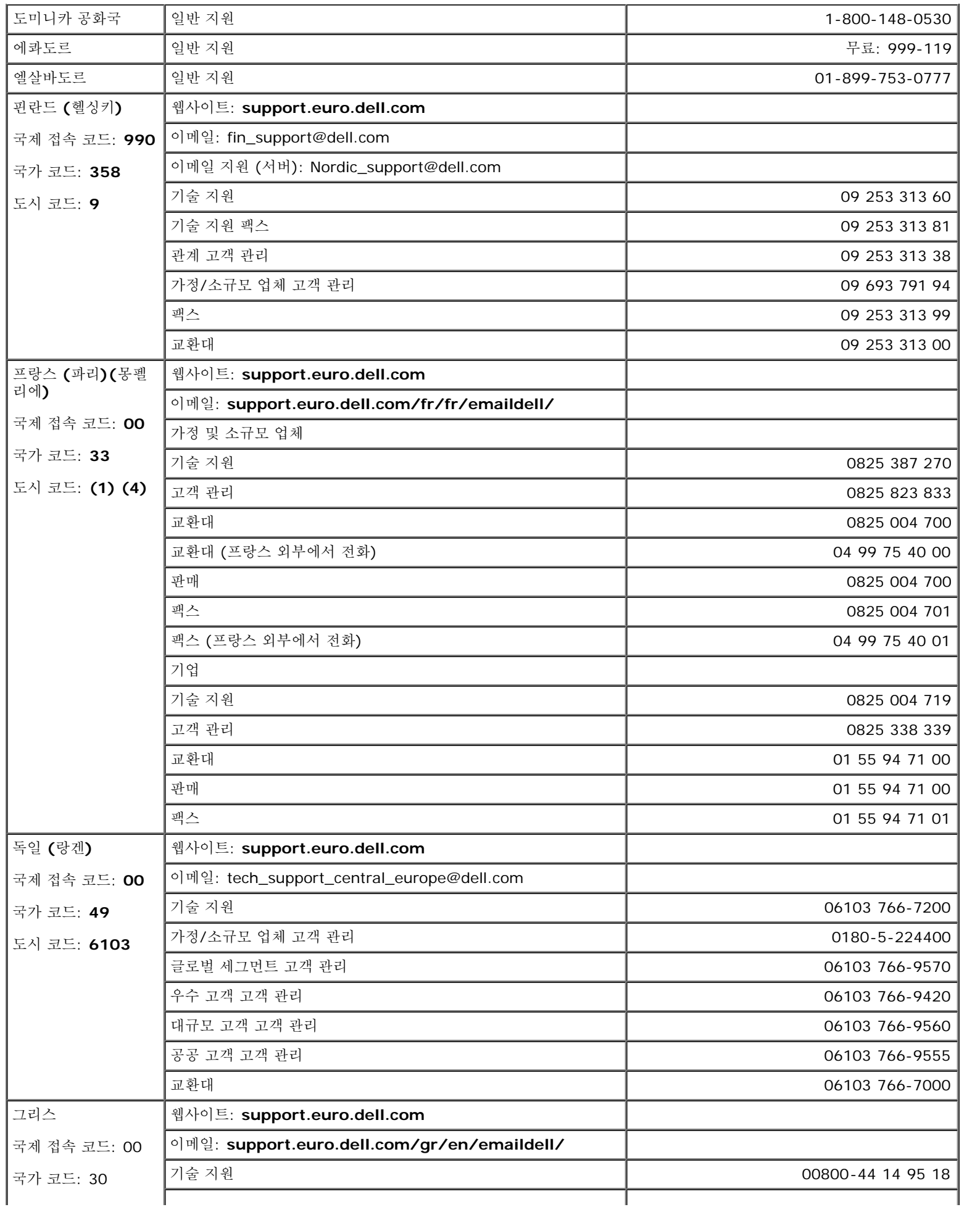

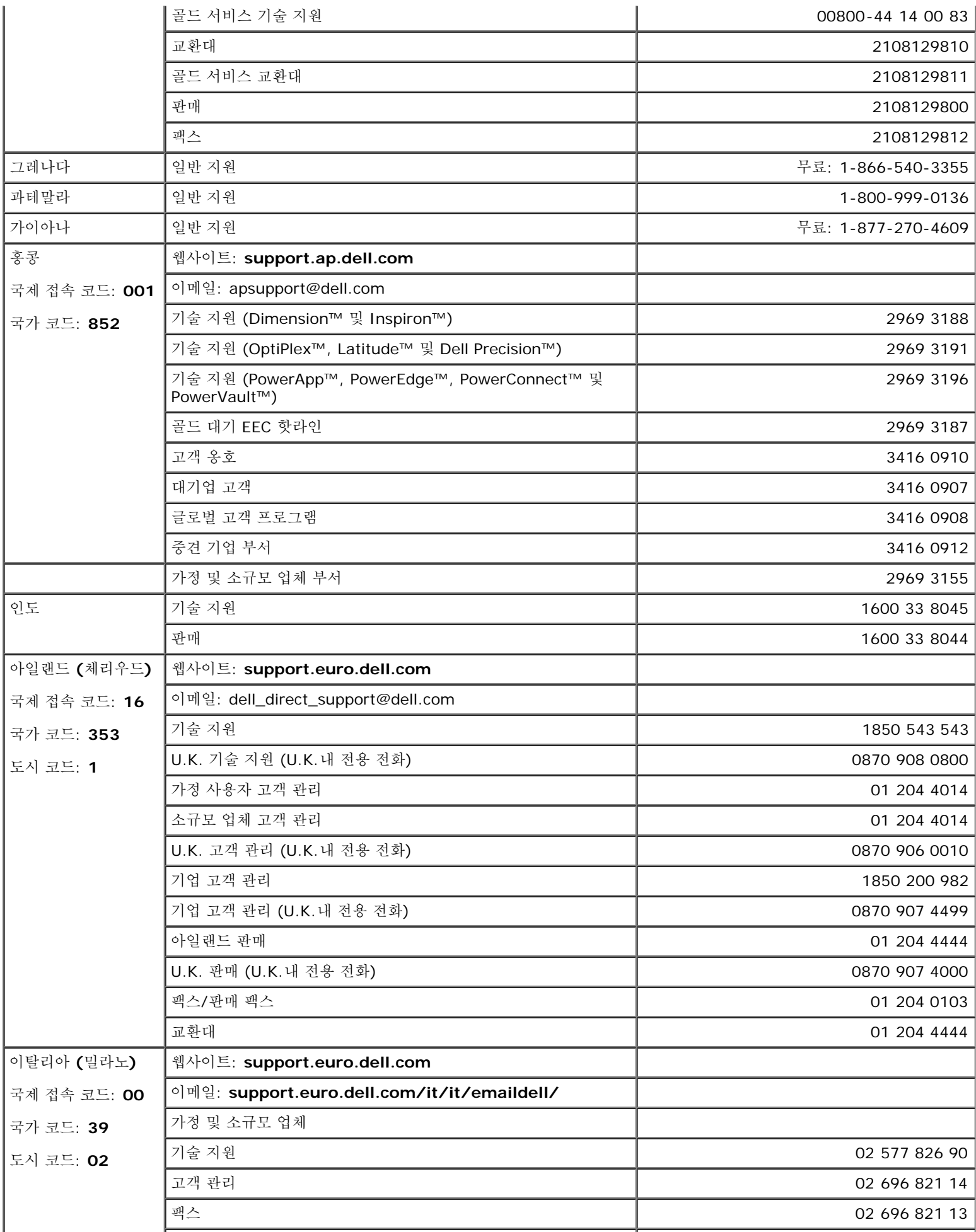

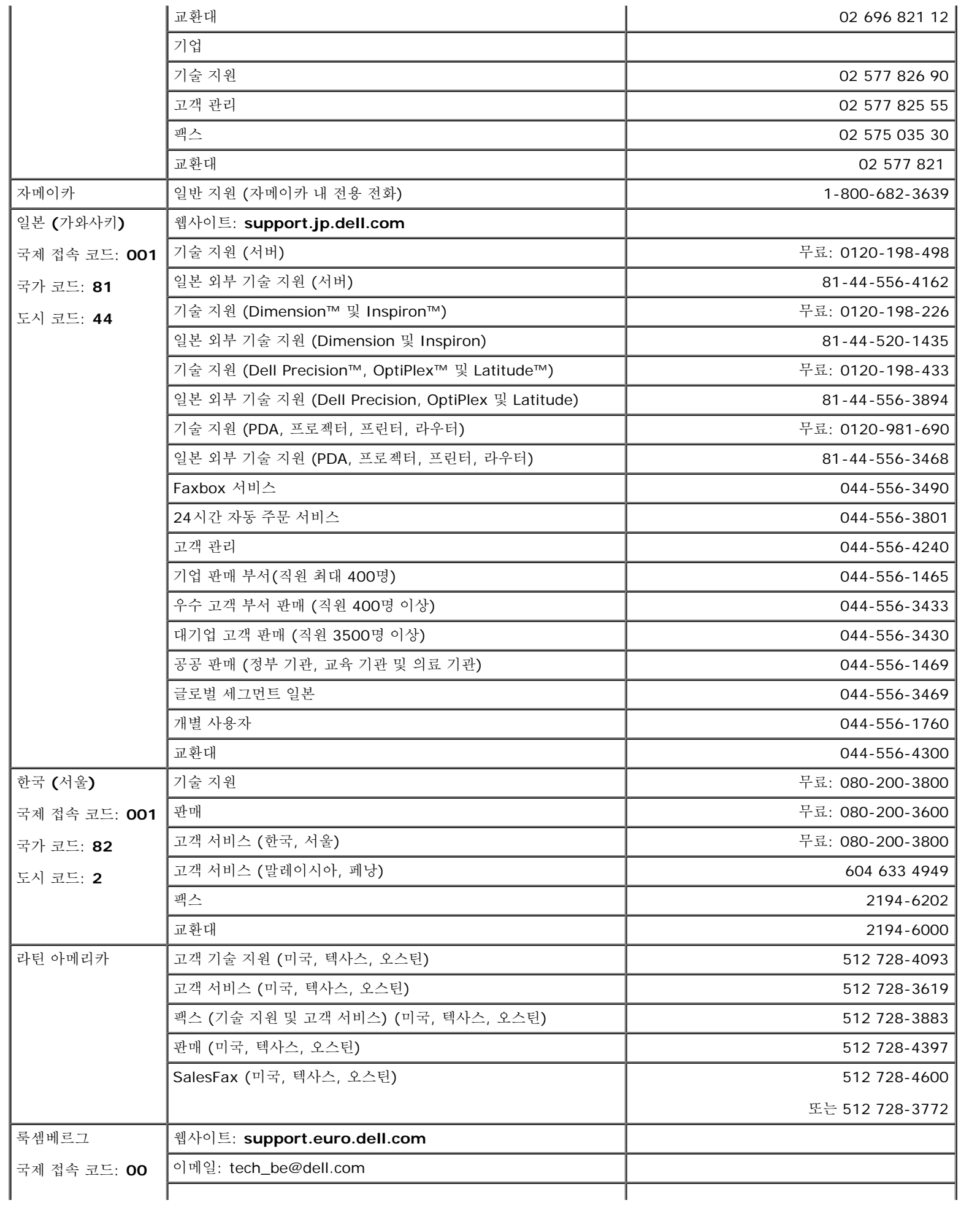

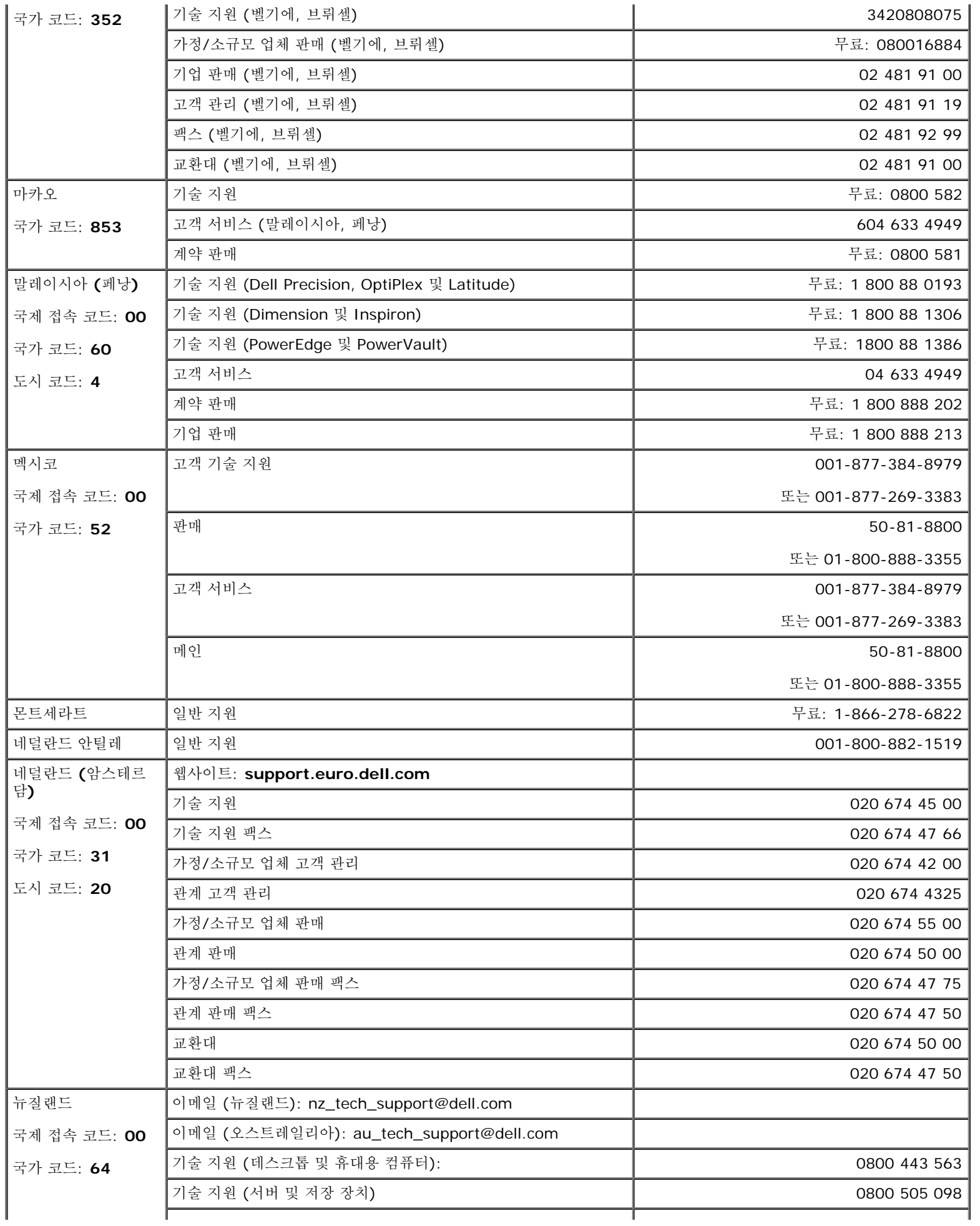

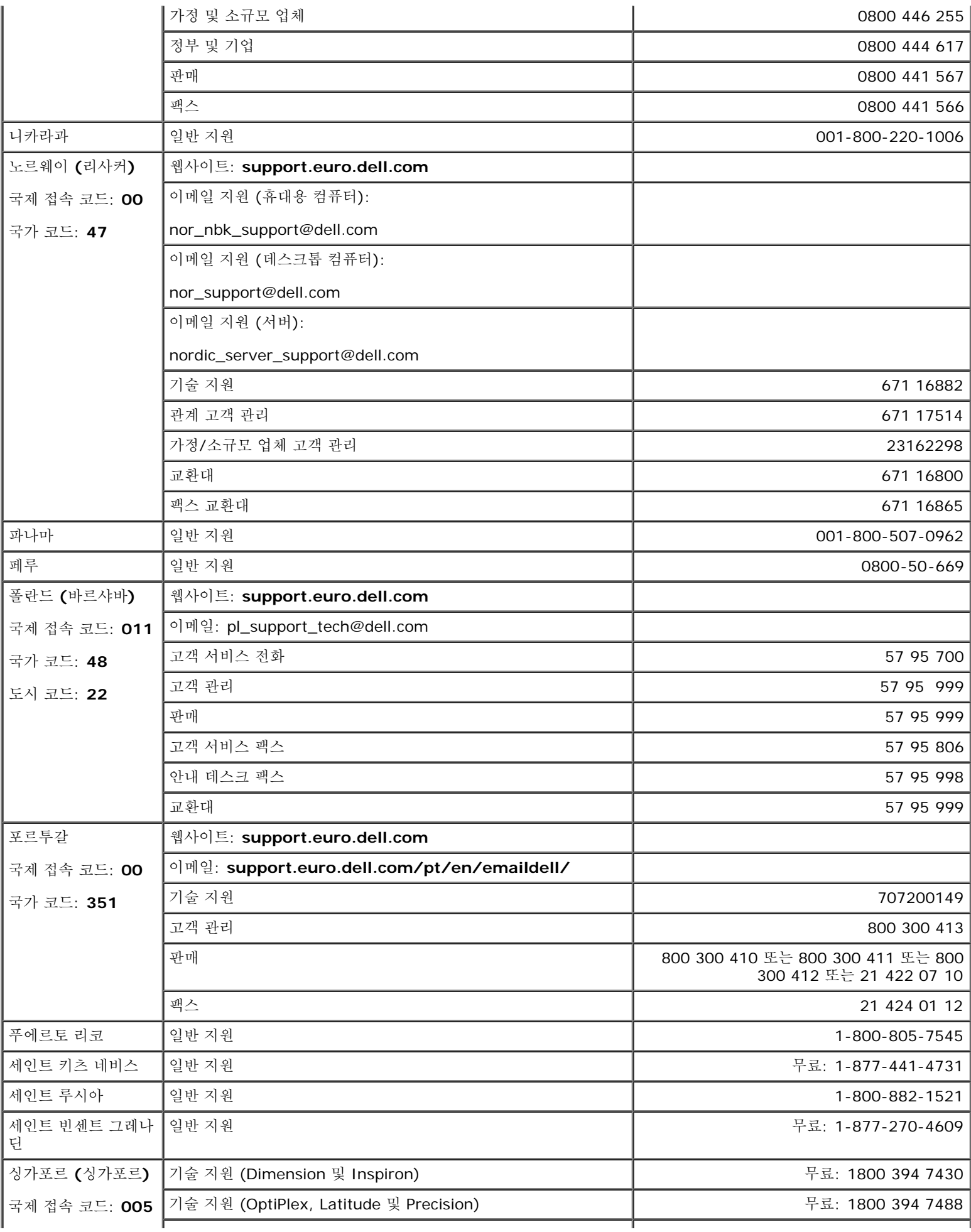

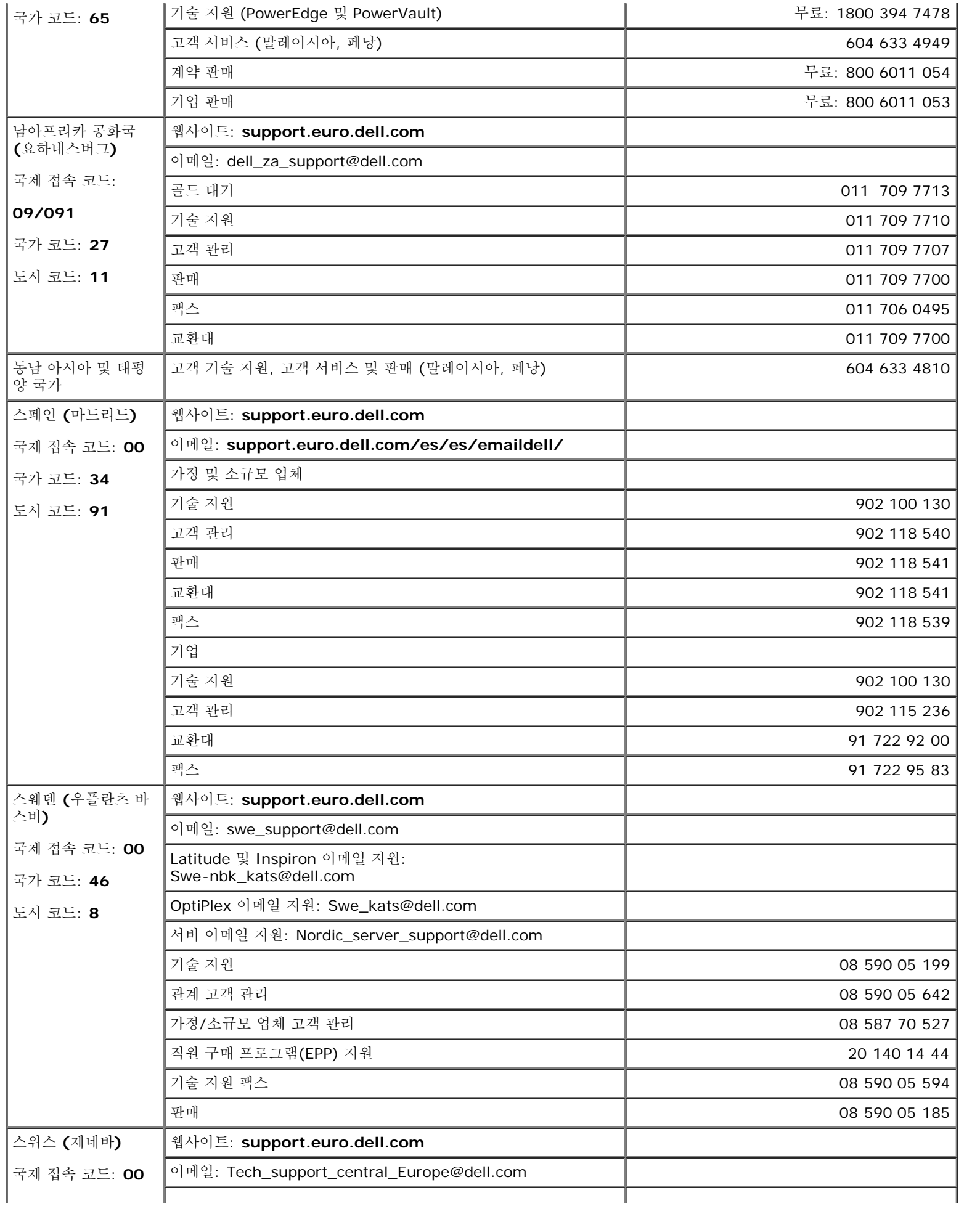

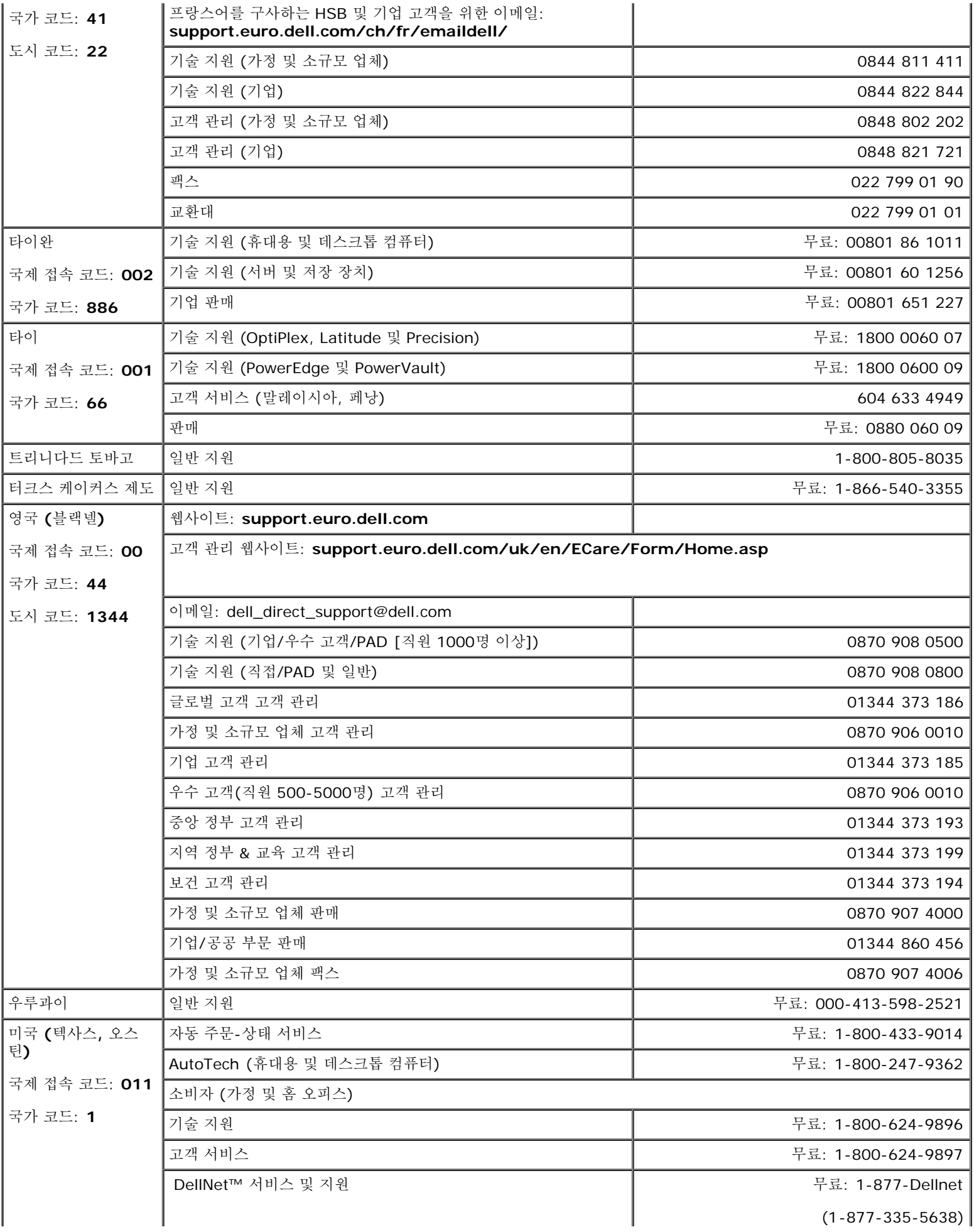

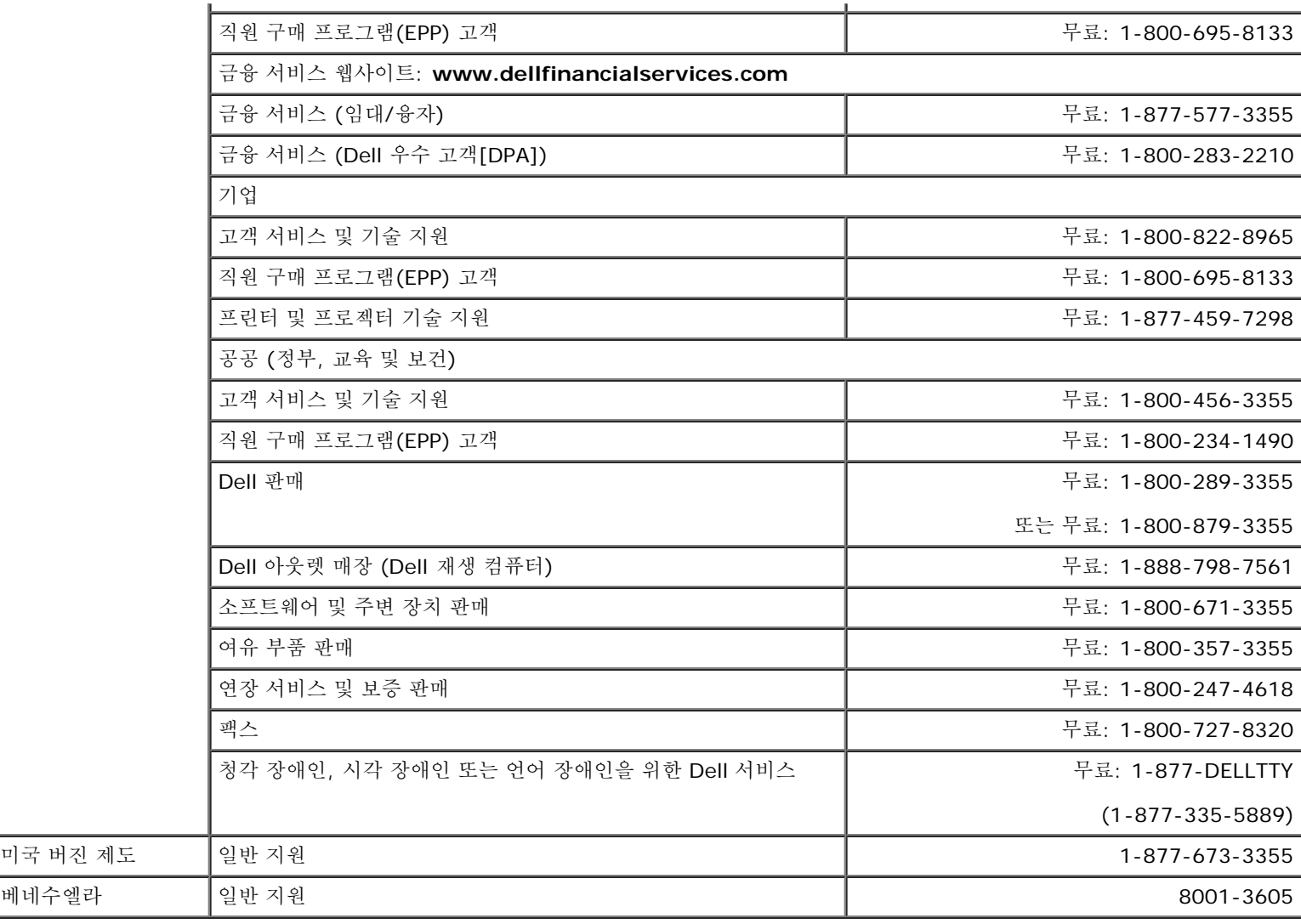

# <span id="page-24-0"></span>규제 관련 통지

## **VCCI B** 등급 통지**(**일본에만 해당**)**

이 장치는 B 등급 디지털 장치(주거 환경 내 또는 부근에서 사용되는 장치)의 제한사항을 준수하며 주거지에서 무선 주파수 간섭을 방지하기 위 해 Voluntary Control Concil이 확립한 정보 기술 장치 표준을 따릅니다.

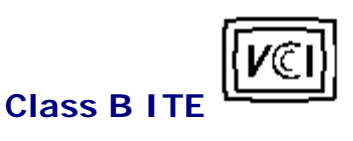

この装置は、情報処理装置等電波障害自主規制協議会(VCCII の基準に基づくクラス B 情報技術装置です。この装置法家庭環境で使用することを目的としていますが、この装置がテジオやテレビジョン受信機に近接して<br>を目的としていますが、この装置がテジオやテレビジョン受信機に近接して<br>使 用 さ せ る と 。 受 信 稼 害 を 引 さ 起 こ す こ と が あ り ま す 。<br>- 最級復明書に従って上 しい取り扱いをして 'さい。

**MIC** 통지**(**한국에만 해당**)**

**B** 등급 장치

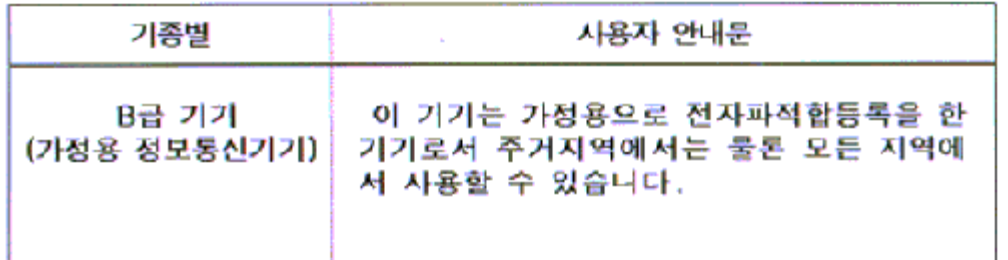

이 장치는 비상업용으로 사용이 허가되었으며 주거지를 비롯한 어떤 환경에서든 사용할 수 있습니다.

### **BSMI** 통지**(**대만에만 해당**)**

鳖售使用者。 選是甲類的資訊產品,在居住的環境中使用時,可能會造成無線 覺芋饗,在這種情況下,使用者會被要求採取某些連當的對策。

## 규제 목록

안전 인증**:**

- UL/CUL 60950
- NOM
- CE Mark—EN60950
- IEC 950
- $\cdot$  CCC
- PCBC
- CSA
- TUVGS
- NEMKO
- GOST
- PSB
- IRAM/EZU
- TUV-S
- SASO
- $\cdot$  SII
- MEEI
- EVPU
- $-SIQ$
- SABS

**EMC** 인증**:**

- FCC Part 15 Class B
- CE Mark—EN55022:1998, EN55024:1998, EN61000-3-2:1995, EN61000-3-3:1995
- VCCI Class B ITE
- MIC

인간 공학**:**

- ENERGY STAR®
- TUV Ergo
- TCO 99

## <span id="page-26-0"></span>재활용

모니터를 비롯한 낡은 컴퓨터 하드웨어는 환경에 피해를 주지 않는 방법으로 폐기할 것을 권장합니다. 가능한 방법으로는 부품이나 제품 전체의 재사용 및 제품, 부품 및/또는 자재의 재활용이 있습니다.

자세한 사항은 **[www.dell.com/recycling\\_programs](http://www.dell.com/recycling_programs)** 및 **[www.dell.com/environment](http://www.dell.com/environment)** 를 방문하십시오**.**

## <span id="page-26-1"></span>모니터 설치 가이드

PDF 파일(확장자가 **.pdf** 인 파일)을 보려면 문서 제목을 클릭하십시오. PDF 파일(확장자가 **.pdf** 인 파일)을 하드 드라이브에 저장하려면 문 서 제목을 마우스 오른쪽 버튼으로 클릭하고, Microsoft� Internet Explorer에서 다른 이름으로 대상 저장을 클릭하거나 Netscape Navigator에서 다른 링크로 저장을 클릭한 후 파일을 저장할 하드 드라이브 위치를 지정하십시오.

#### [설치](#page-47-0) [가이드](#page-47-0) **(.pdf )**

참고*: PDF* 파일은 *Adobe™ Acrobat Reader*를 필요로 하며 이 프로그램은 어도비 웹사이트인 *www.adobe.com* 에서 다 Ø 운로드할 수 있습니다*.*

*PDF* 파일을 보려면 *Acrobat Reader*를 시작하십시오*.* 그런 다음 파일*-*열기를 클릭한 후 *PDF* 파일을 선택하십시오*.*

<span id="page-27-1"></span><span id="page-27-0"></span>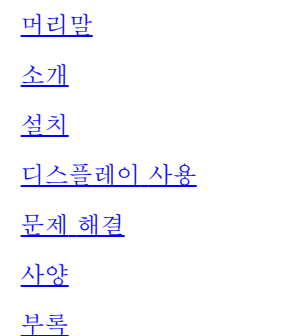

이 문서에 수록된 내용은 사전 통보 없이 변경될 수 있습니다**. © 2004 Dell Inc. All rights reserved.**

Dell Inc.의 서면 허가 없이 어떠한 형태로든 복사할 수 없습니다.

이 문서에서 사용되는 상표에 대한 설명은 다음와 같습니다. *Dell* 과 *DELL* 로고는 Dell Inc.의 상표, *Microsoft*, *Windows*, *Windows NT* 등은 Microsoft Corporation의 등록 상표, *VESA*는 Video Electronics Standards Association의 등록 상표, *IBM*은 International Business Machines Corporation의 등록 상표, *Adobe*는 Adobe Systems Incorporated의 상표(특정 지역에 등록되어 있을 수 있음)입니다. ENERGY STAR 파트너인 Dell Inc.은 에너지 효율성에 대한 ENERGY STAR 규격에 부합함을 확인합니다.

이 문서에 사용되는 기타 상표나 상호는 상표, 회사, 제품 등을 나타낼 수 있습니다. Dell Inc.는 자체 상표와 상호 이외에는 어떠한 이해 관계를 갖지 않습니다.

초판*: 2005*년 *1*월

<span id="page-28-0"></span>[목차](#page-27-0) [페이지로](#page-27-0) [돌아가기](#page-27-0)

# 앞 모습**: Dell™ E173FP** 평면 패널 컬러 모니터 사용 안내서

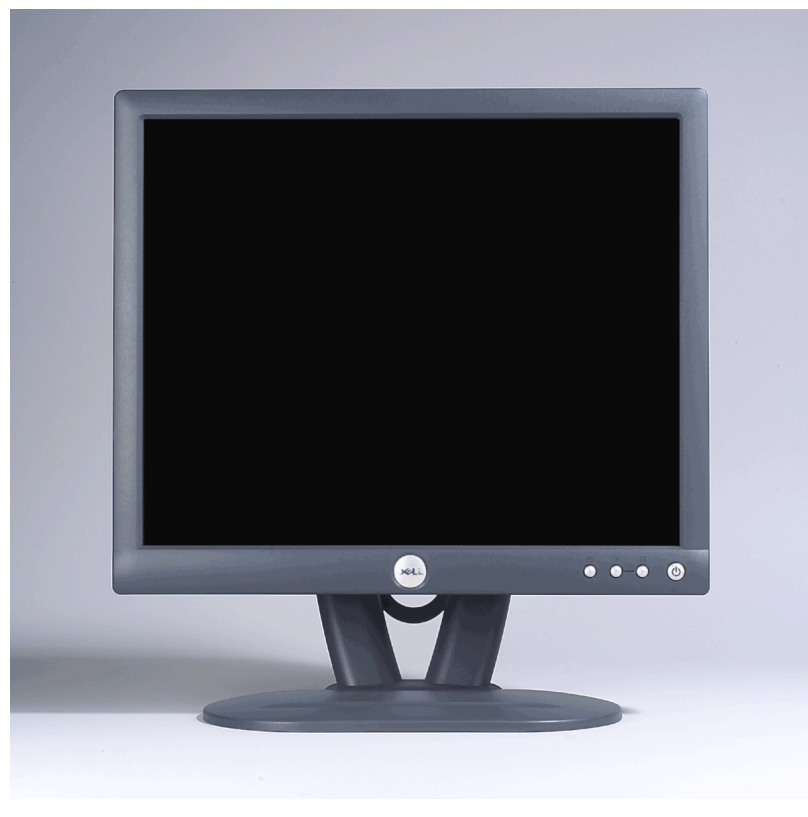

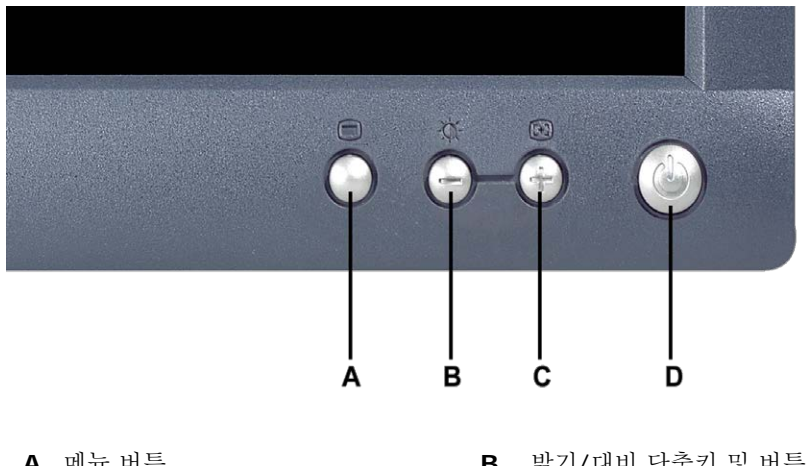

- **A** 메뉴 버튼 **B** 밝기/대비 단축키 및 버튼
- **C** 자동 조정 및 + 버튼 **D** 전원 끄기/켜기 버튼/LED 표시등

**■** 참고: 그래픽은 제품의 실례를 보여주기 위한 것일 뿐입니다. 제품 실제 모습은 다를 수 있습니다.

## <span id="page-29-0"></span>뒤 모습**: Dell™ E173FP** 평면 패널 컬러 모니터 사용 안내서

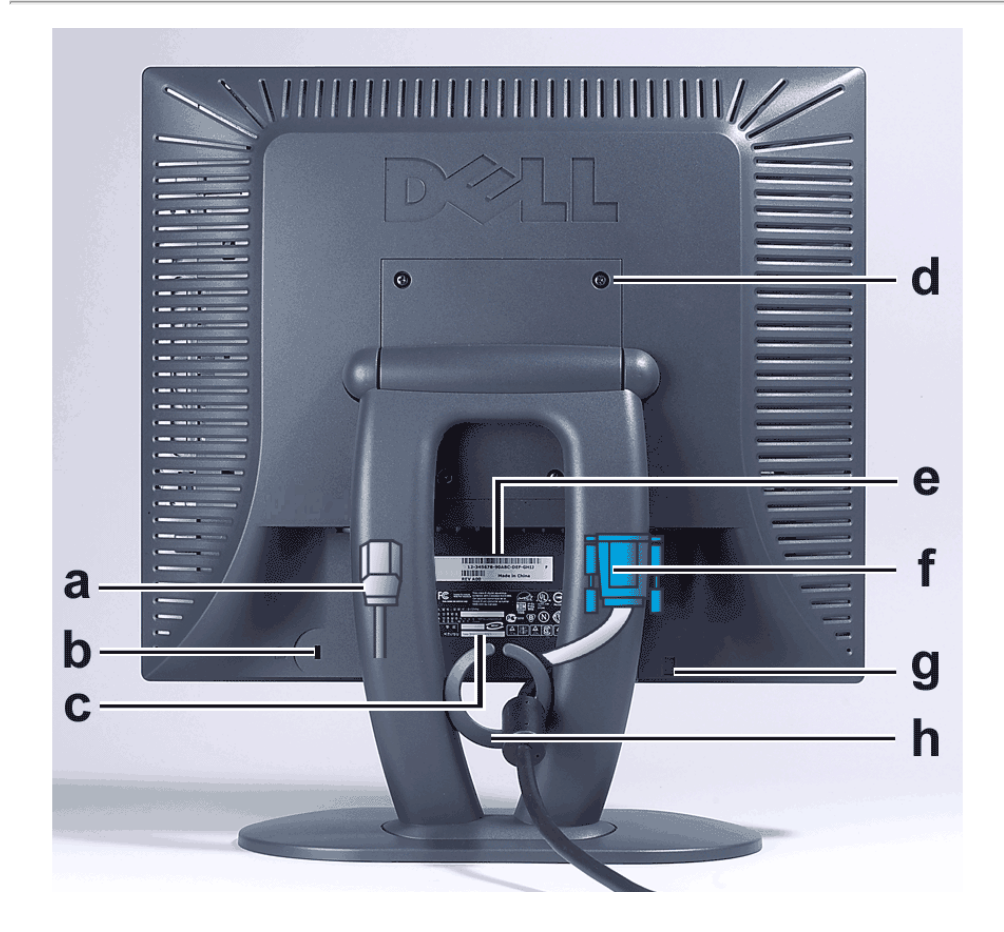

- **a** 전원 코드(모니터와 콘센트에 각각 꽂음)
- **b** 켄싱턴 잠금장치 슬롯
- **c** 규격 라벨
- **d** VESA 장착 구멍, 100mm(부착된 판 뒤에서 측정한 거리)
- **e** 일련 번호 바코드 라벨
- **f** 15핀 D-sub 신호 케이블(아날로그 비디오에 사용되며 탈착 가능함)
- **g** 사운드바(선택 사양) 장착 위치
- **h** 케이블 고정대

참고*:* 그래픽은 제품의 실례를 보여주기 위한 것일 뿐입니다*.* 제품 실제 모습은 다를 수 있습니다*.*

# <span id="page-30-0"></span>바닥**: Dell™ E173FP** 평면 패널 컬러 모니터 사용 안내서

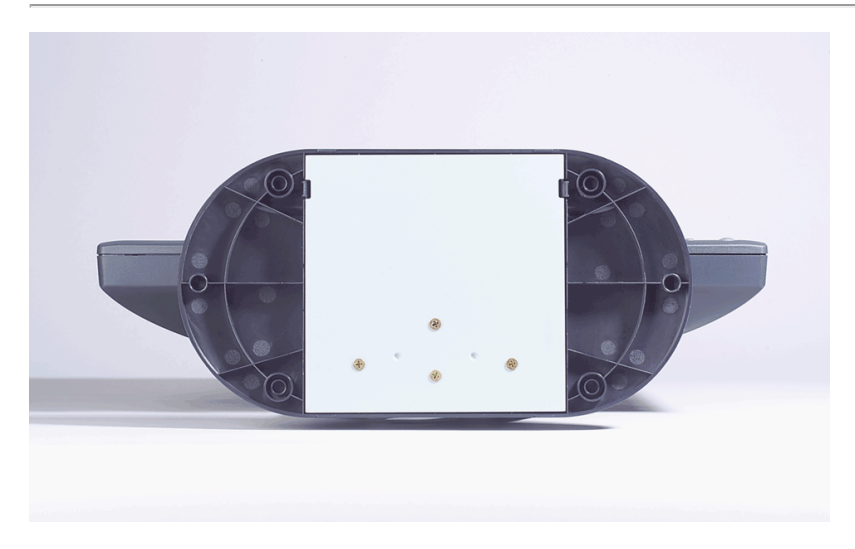

참고*:* 그래픽은 제품의 실례를 보여주기 위한 것일 뿐입니다*.* 제품 실제 모습은 다를 수 있습니다*.*

# <span id="page-31-0"></span>옆 모습**: Dell™ E173FP** 평면 패널 컬러 모니터 사용 안내서

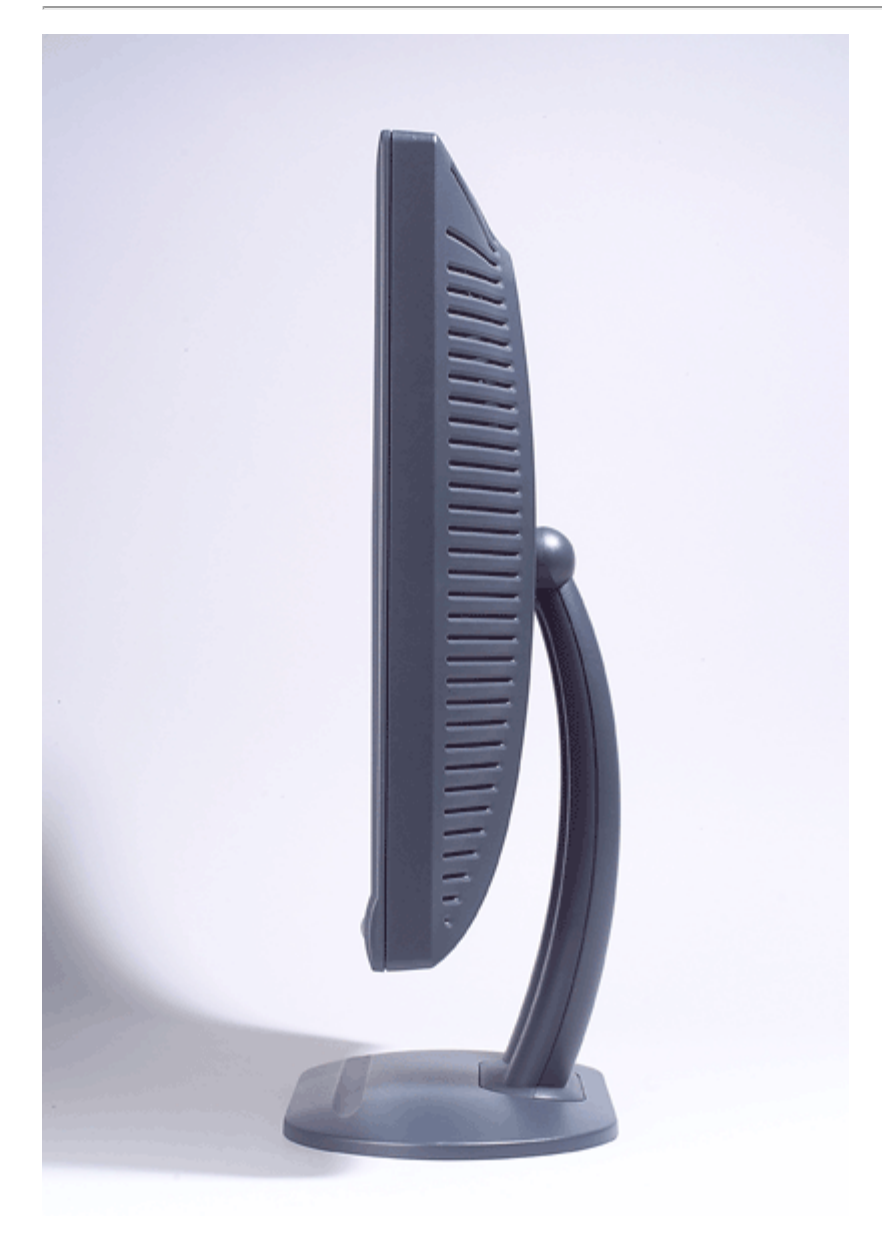

참고*:* 그래픽은 제품의 실례를 보여주기 위한 것일 뿐입니다*.* 제품 실제 모습은 다를 수 있습니다*.*

# <span id="page-32-0"></span>틸트 베이스**: Dell™ E173FP** 평면 패널 컬러 모니터 사용 안내서

틸트 베이스

## 틸트 베이스

틸트 베이스를 사용하여 디스플레이 기울기를 보기 편한 각도로 조정할 수 있습니다.

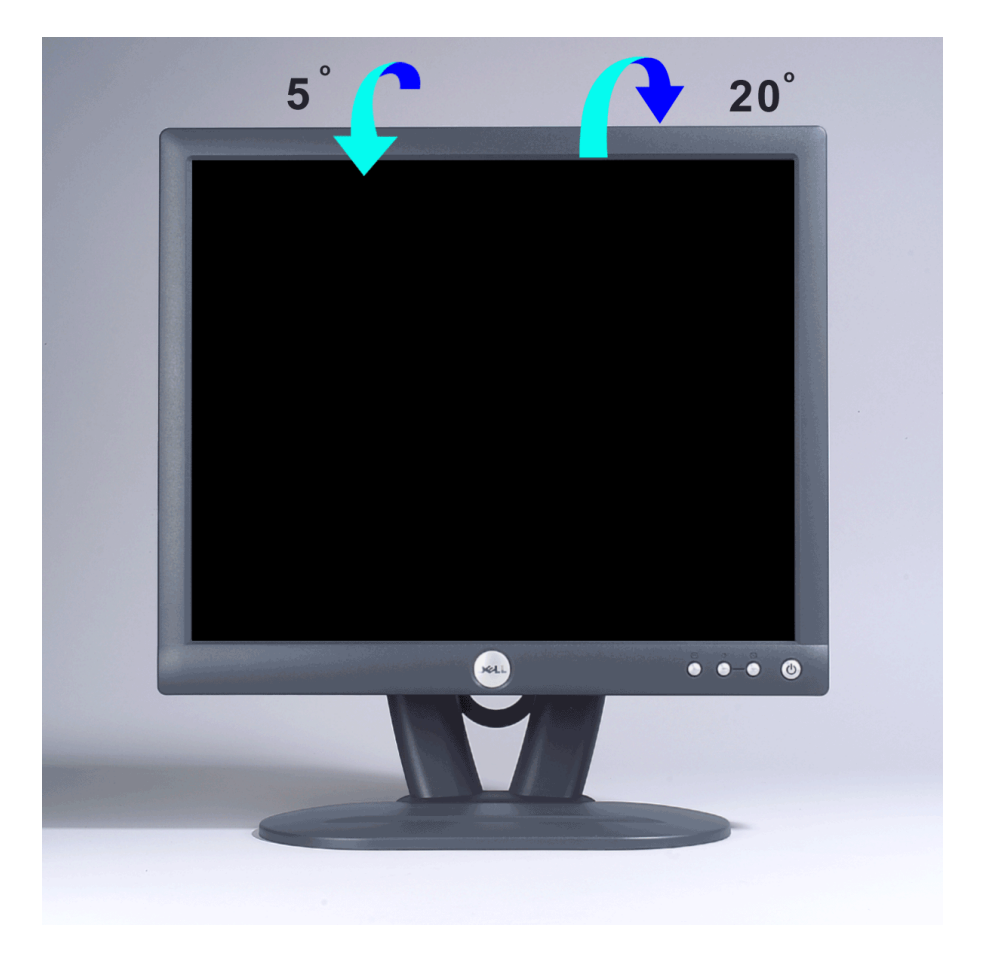

참고*:* 그래픽은 제품의 실례를 보여주기 위한 것일 뿐입니다*.* 제품 실제 모습은 다를 수 있습니다*.*

<span id="page-33-0"></span>케이블 연결하기**: Dell™ E173FP** 평면 패널 컬러 모니터 사용 안내서

### 디스플레이 및 컴퓨터 뒷면 케이블 연결

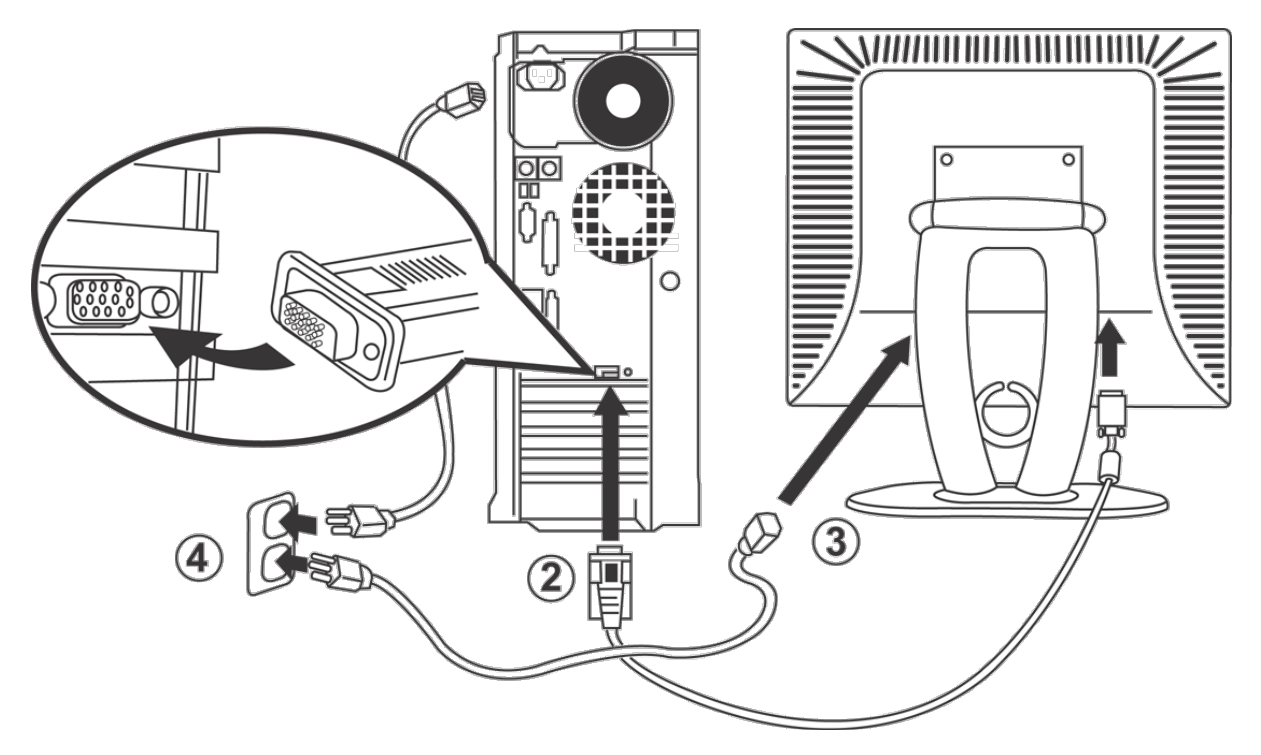

1. 컴퓨터의 전원을 끄고 전원 코드를 콘센트에서 뽑습니다.

- 2. 흰색또는 파란색(아날로그 D-Sub) 디스플레이 커넥터 케이블을 컴퓨터 뒤에 있는 해당 비디오 포트에 연결합니다. 같은 PC에 두 케이 블을 모두 사용하지 마십시오. 두 케이블을 모두 사용할 수 있으려면 두 케이블이 적절한 비디오 시스템을 사용하는 다른 두 PC에 연결되 어 있어야 합니다. 그림은 참고용이므로 실제 시스템 모습은 다를 수 있습니다.
- 3. 모니터용 전원 코드를 모니터 뒤에 있는 전원 포트에 연결합니다.
- 4. 모니터 뒷면에 있는 전원 코드를 AC 전원 소켓에 연결합니다. 소켓이 폐쇄되어 있거나 덮개로 덮혀 있지 않도록 하여 필요한 경우 AC 전 원과 장치의 연결을 해제할 수 있도록 하십시오. 본 모니터는 주파수 50/60Hz, 전압 범위 100에서 240V의 자동 전원 공급 기능을 가지 고 있습니다. 사용하고 계신 전원이 지원되는 범위 내에 있는 지 확인하십시오. 확실히 모르는 경우에는, 해당 지역 전기 공급업체에 문 의하시기 바랍니다.

5. 모니터 및 컴퓨터의 전원을 켭니다.

디스플레이에 이미지가 표시되면 설치가 완료된 것입니다. 이미지 표시가 되지 않을 경우에는, [문제](#page-5-0) [해결을](#page-5-0) 참조하십시오.

## <span id="page-34-1"></span>**Delll™** 사운드바**(**선택 사양**): Dell E173FP** 평면 컬러 모니터 사용 안내서

[개요](#page-34-1) • [그림](#page-34-2) [•](#page-34-2) [모니터에](#page-35-0) [사운드바](#page-35-0) [부착](#page-35-0) • [사양](#page-35-1) [•](#page-35-1) [문제](#page-36-0) [해결](#page-36-0)

### 개요

Dell™ 사운드바는 스피커 4개와 채널 2개로 구성되어 있으며 Dell 고성능 평면 모니터에 손쉽게 부착할 수 있습니다. 개요 Dell 사운드바는 스피커 4개와 채널 2개로 구성되어 있으며 Dell 고성능 평면 모니터에 손쉽게 부착할 수 있습니다.

### <span id="page-34-2"></span><span id="page-34-0"></span>그림

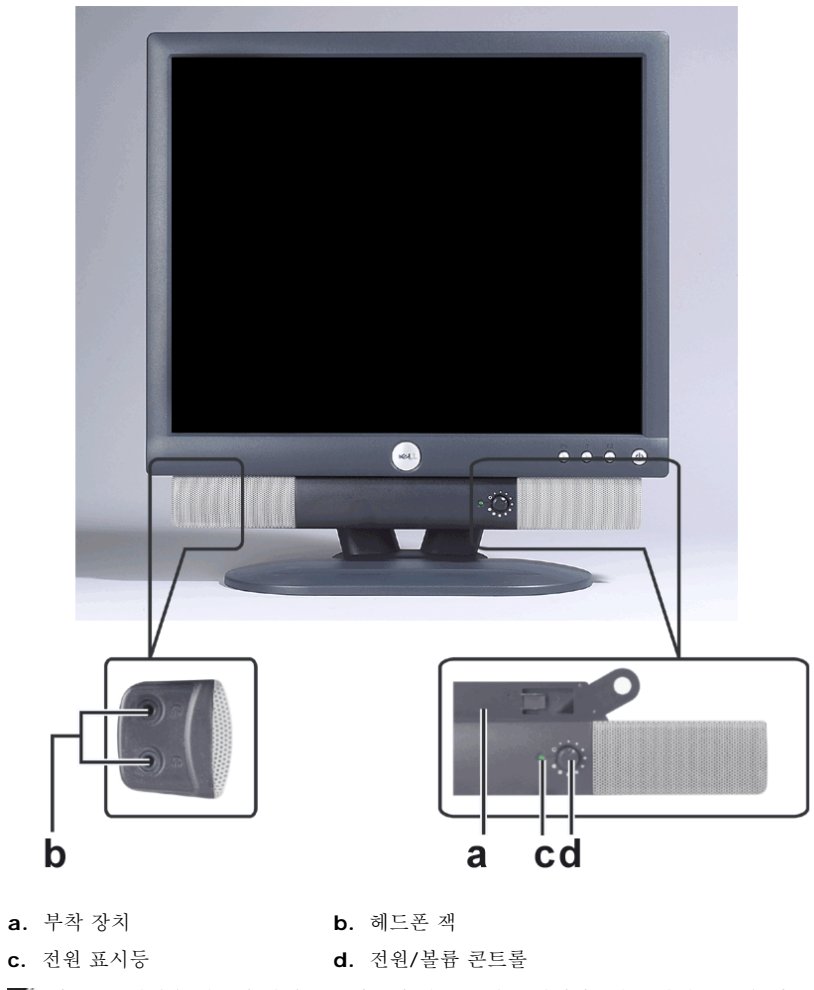

참고*:* 그래픽은 제품의 실례를 보여주기 위한 것일 뿐입니다*.* 제품 실제 모습은 다를 수 있습니다*.*

<span id="page-35-0"></span>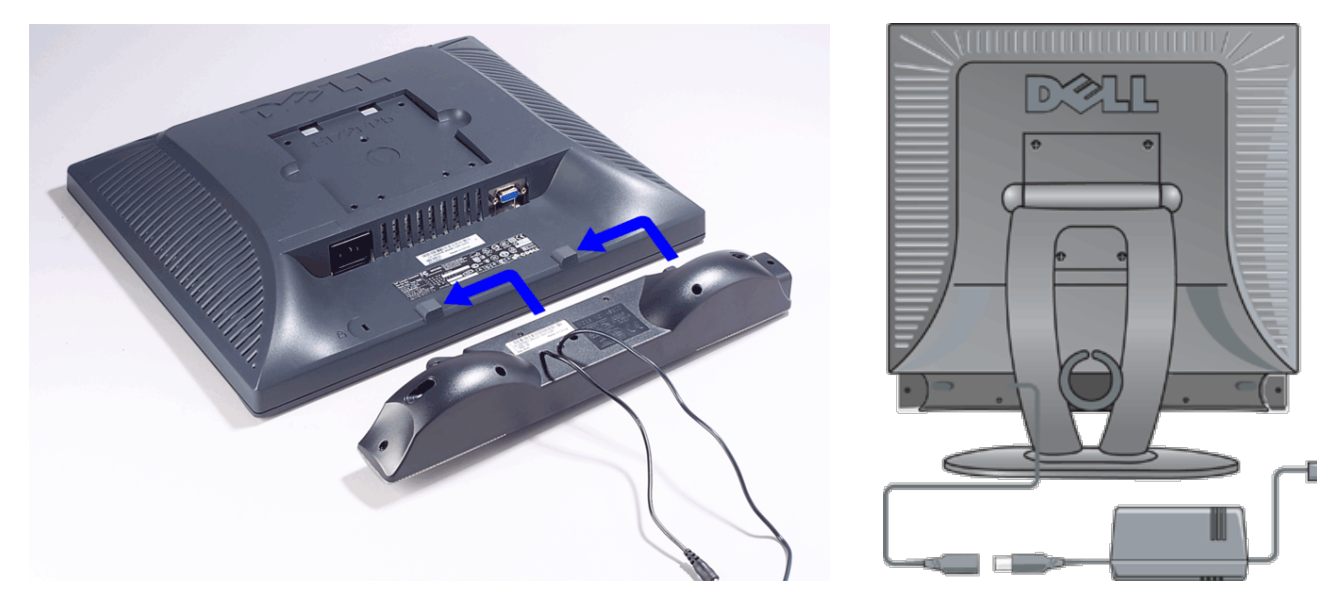

□□□ 모니터 뒤에 있는 슬롯 2개에 모니터 바닥에 있는 탭을 끼웁니다. □□□ 딱 소리가 나면서 들어갈 때까지 사운드바를 밉니다. □□□ 사운드바를 전원 공급 장치에 연결합니다. 4. 사운드바의 전원 케이블을 콘센트에 꽂습니다. 5. 사운드바 뒤에 있는 연두색 소형 스테레오 플러그를 컴퓨터의 오디오 출력 잭에 꽂습니다.

참고*:* 그래픽은 제품의 실례를 보여주기 위한 것일 뿐입니다*.* 제품 실제 모습은 다를 수 있습니다*.*

**<u></u> 참고: 사운드바를 설치하면서 바닥판을 떼어내지 않아도 됩니다. 그림은 바닥판을 떼어냈을 때 모습입니다.** 

### <span id="page-35-1"></span>사양

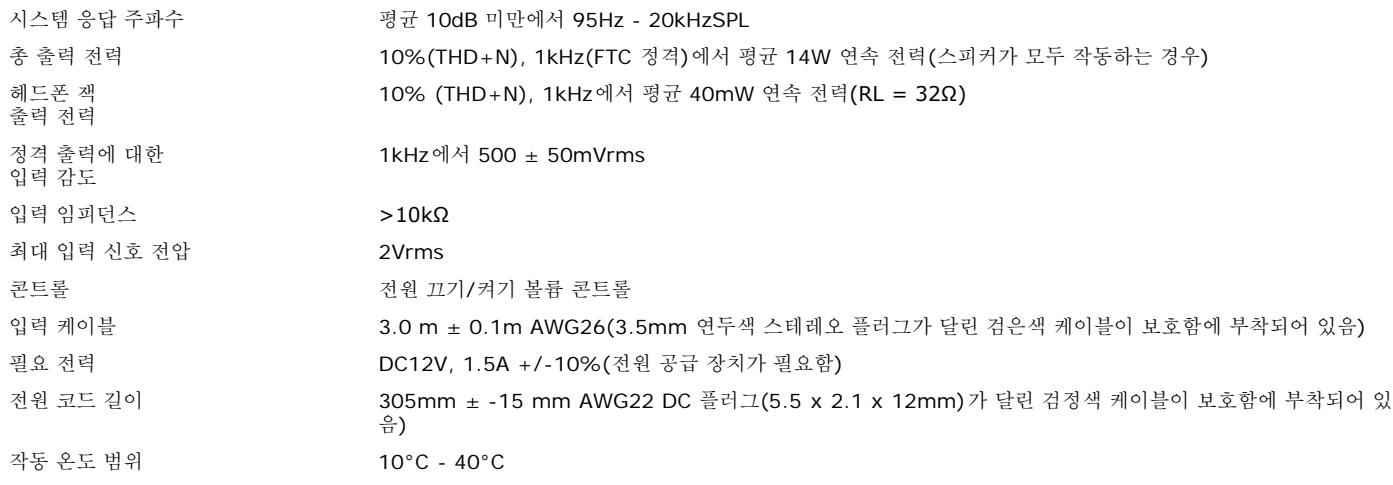

## <span id="page-36-0"></span>문제 해결

아래 표에는 일반적으로 발생할 수 있는 오디오 문제에 대해 수록되어 있습니다.

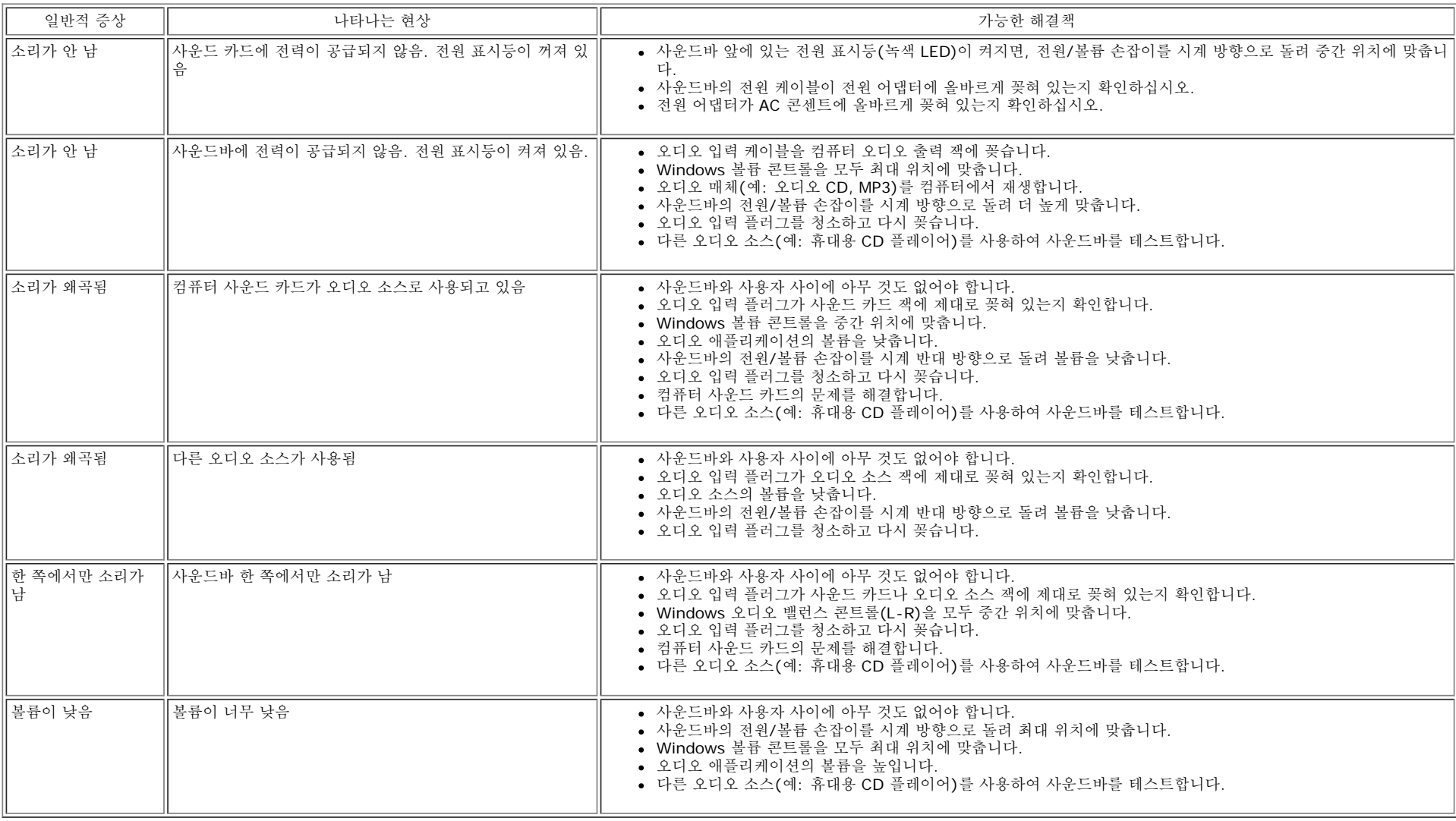

## <span id="page-37-0"></span>모니터 배치**: Dell™ E173FP** 평면 패널 컬러 모니터 사용 안내서

모니터 위치를 결정할 때는 다음 환경 요소를 고려하십시오.

- 열, 직사광선을 피하고 지나치게 차가운 곳에는 LCD 모니터를 보관하거나 사용하지 마십시오.
- 온도차가 심한 곳에는 LCD 모니터를 놓지 마십시오. 다음과 같은 온도 및 습도 범위에 있는 곳에서 사용하십시오.
	- 온도: 5° ~ 35°C(41° ~ 95°F)
	- 습도: 최고 80%(비응축)
- LCD 모니터를 진동이나 충격이 큰 곳에 놓지 마십시오. 또한, 차 트렁크에 넣으면 안 됩니다.
- LCD 모니터를 높은 습도나 먼지가 많은 환경에서 보관하거나 사용하지 마십시오. LCD 모니터 위나 안에는 물이나 기타 액체가 없도록 하십시오.
- 평면 모니터가 있는 공간을 실내 온도 수준으로 유지합니다. 너무 춥거나 더우면 디스플레이의 액정에 나쁜 영향을 줄 수 있습니다.

## <span id="page-38-0"></span>유지보수**: Dell™ E173FP** 평면 패널 컬러 모니터 사용 안내서

주의**:** 감전될 수 있으므로 모니터 캐비넷을 분해하지 마십시오**.** 사용자는 모니터를 수리해선 안 됩니다**.** 사용자는 청소만 할 수 있습니 다**.**

**▲ 참고**: 모니터를 청소하기 전에 전기 콘센트에서 코드를 뽑으십시오.

- 정전기 방지 화면을 닦으려면 부드럽고 깨끗한 천을 살짝 물에 적신 후 사용하십시오. 가능하면 정전기 방지 코팅에 적합한 특수 화면 청 소용 티슈나 세제를 사용하십시오.
- 진회색 디스플레이 캐비넷 을 닦을 때는 세제를 사용하지 마십시오. 세제를 사용하면 불투명한 막이 생깁니다.특히 색상이 짙으면 더욱 그렇습니다. 캐비넷을 청소할 때는 미지근한 물에 천을 살짝 적셔 사용하는 것이 좋습니다.
- 운송으로 인해 표면이나 가장자리 홈에 하얀 가루가 묻어 있을 수 있습니다. 천으로 닦아내면 됩니다.
- 흐린 색상보다 짙은 색상 디스플레이에 긁힘이나 하얀 닳은 자국이 더 잘 생길 수 있으므로, 진회색 디스플레이를 사용할 때 주의하십시 오.
- 압축 공기나 벤젠, 신나, 암모니아, 연마제는 사용하지 마십시오.

## <span id="page-39-0"></span>최적의 해상도 설정**: Dell™ E173FP** 평면 패널 컬러 모니터 사용 안내서

Microsoft®Windows® 운영 체제에서, 최적의 모니터 성능을 내려면 다음 단계에 따라 디스플레이 해상도를 1280 x 1024 픽셀로 설정하십시 오.

1. [시작] 버튼을 누르고 [설정] 으로 이동한 후, [제어판]을 누릅니다. 2. [제어판] 창에서 [디스플레이] 아이콘을 두 번 누른 다음 [설정] 탭을 누릅니다. □□□ [데스크톱] 영역에서 이동 표시줄을 1280 x 1024 픽셀로 이동시킵니다. 그런 다음 [확인]을 누릅니다. 4. 가장 좋은 성능을 내기 위한 권장 주파수는 60Hz입니다.

## <span id="page-40-0"></span>콘트롤 및 표시등**: Dell™ E173FP** 평면 패널 컬러 모니터 사용 안내서

[개요](#page-40-1) • [화면](#page-41-0) [메뉴](#page-41-0) [시스템](#page-41-0)[\(OSD\)•](#page-41-0) [자동](#page-45-0) [저장](#page-45-0) [•](#page-45-0) [재설정](#page-46-0) [기능](#page-46-0)• [OSD](#page-46-1) [경고](#page-46-1) [메시지](#page-46-1)

## <span id="page-40-1"></span>그림

모니터 앞에 있는 콘트롤 버튼을 사용하여 표시되는 이미지의 특성을 조정할 수 있습니다. 콘트롤 조정을 위해 이 버튼을 사용할 때, OSD(On screen display)에 변경값이 숫자로 표시됩니다.

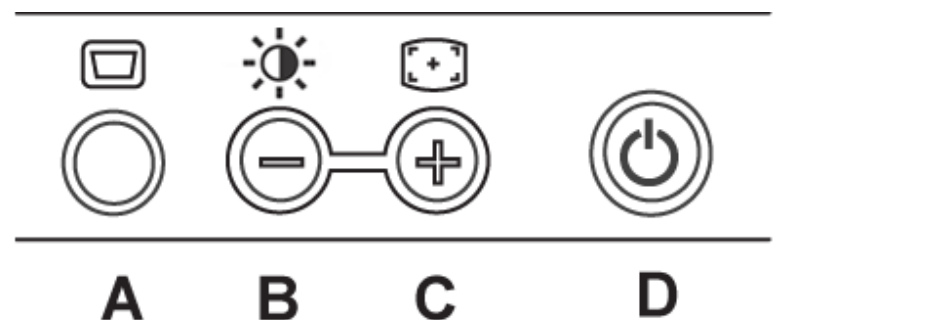

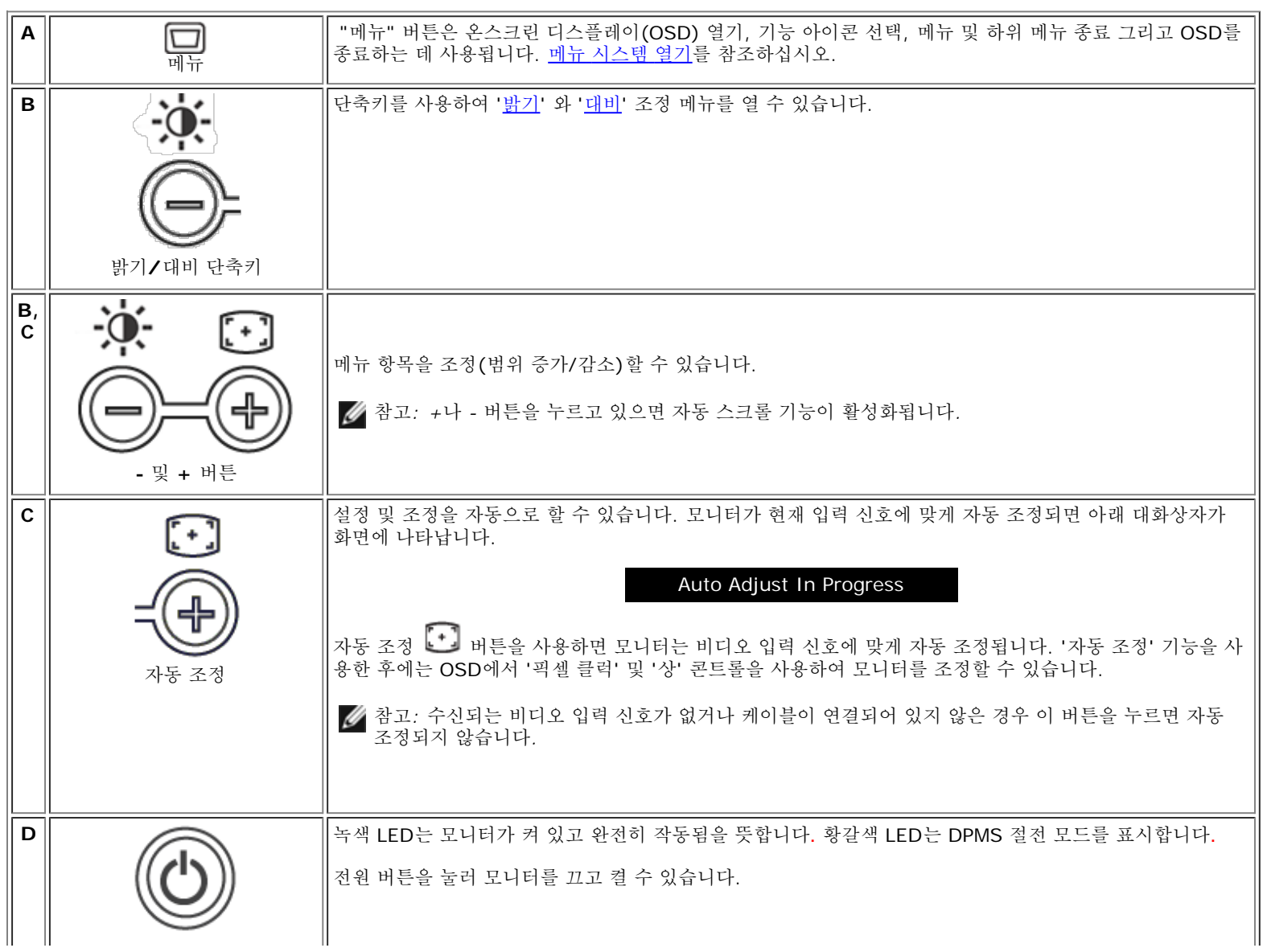

## <span id="page-41-0"></span>화면 메뉴 시스템**(OSD)**

### 바로 열기 기능

<span id="page-41-2"></span>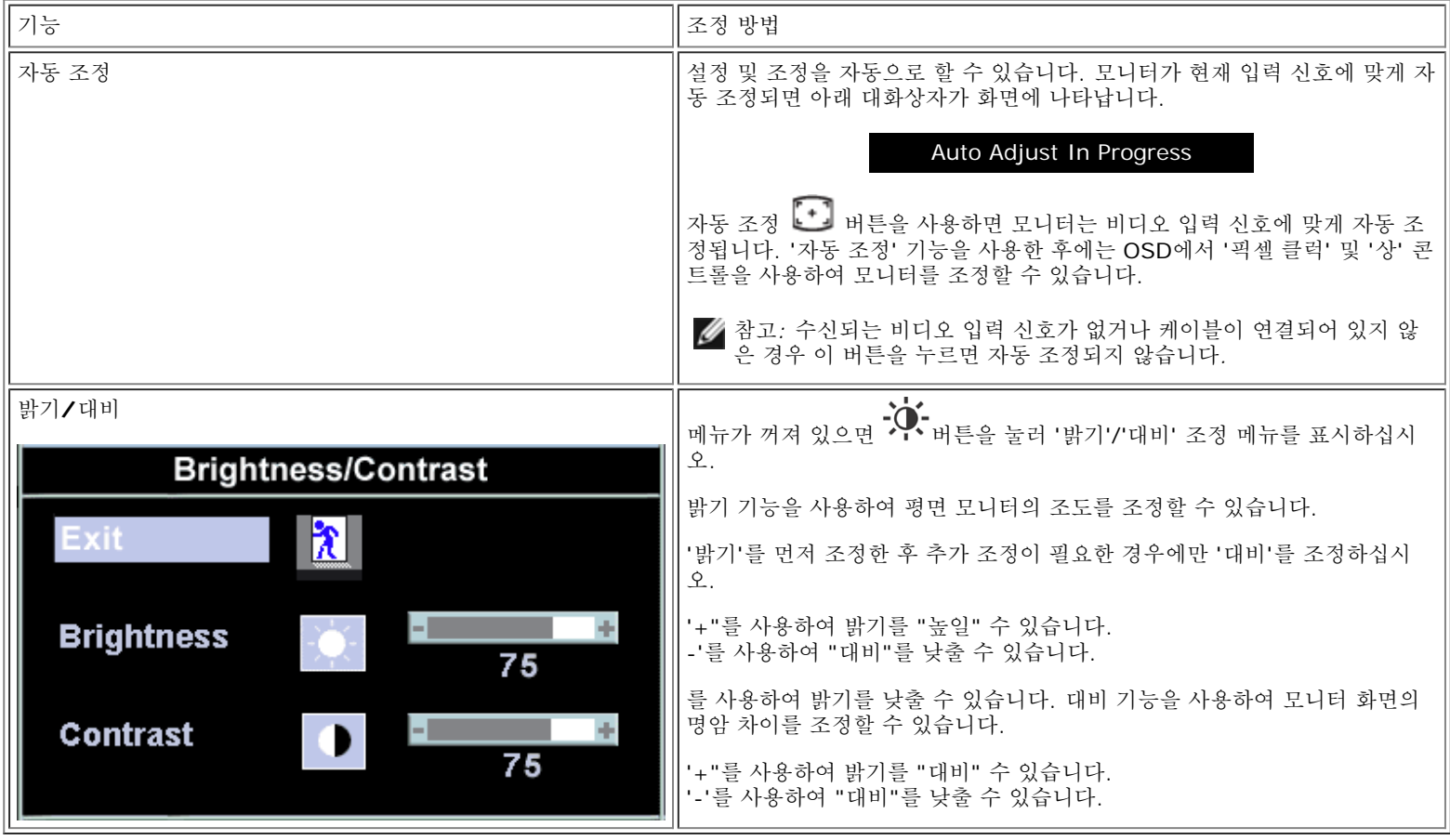

### <span id="page-41-1"></span>메뉴 시스템 열기

1. "메뉴"가 꺼져 있으면, 메뉴 버튼을 눌러 메뉴 시스템을 열고 기본 기능 메뉴를 표시하십시오.

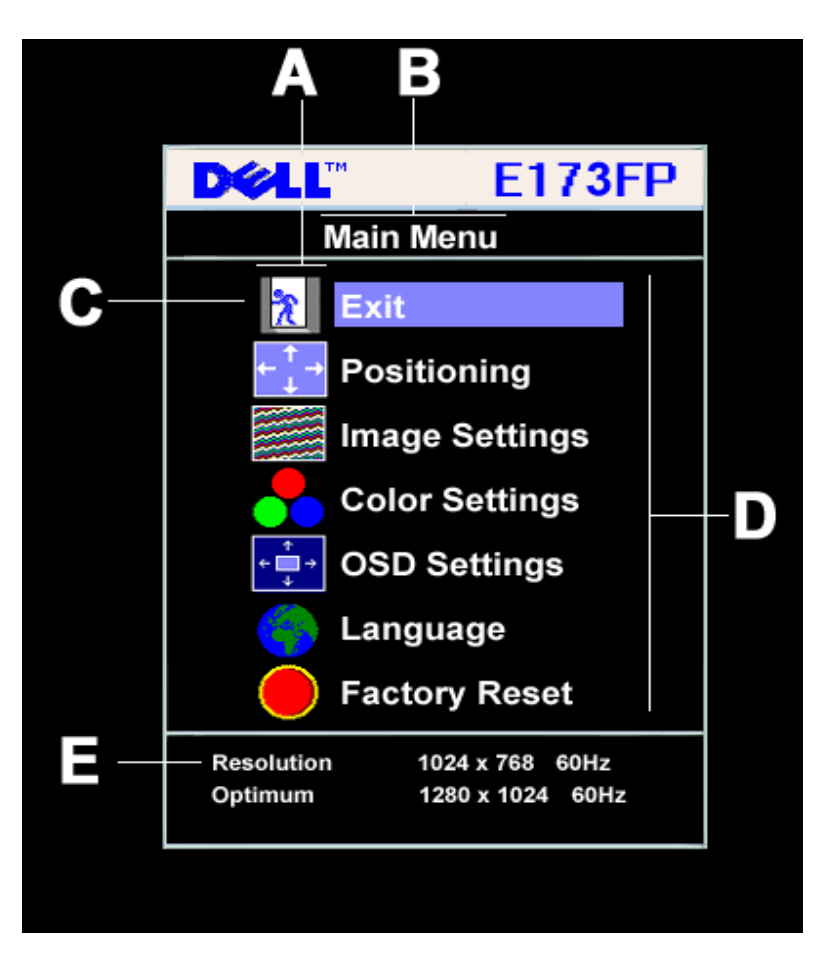

**A** 기능 아이콘 **B** 기본 메뉴 **C** 메뉴 아이콘

**D** 하위 메뉴 이름 **E** 해상도

2. **-**와 **+** 버튼을 눌러 기능 아이콘을 탐색할 수 있습니다. 아이콘을 탐색하면서 선택하는 기능 이름은 아이콘에 해당하는 기능들(하위 메뉴)을 나타냅니다. 아래 표에는 모니터와 관련된 모든 기능이 나와 있습니다.

3. 메뉴 버튼을 한 번 눌러 선택한 기능을 활성화할 수 있습니다. **-**/**+**를 사용하여 원하는 매개변수를 선택하고 메뉴를 눌러 슬라이드바를 표시 합니다.

메뉴에 나타난 표시등에 따라 **-**와 **+** 버튼을 눌러 변경하면 됩니다.

4. "메뉴" 버튼을 한 번 눌러 기본 메뉴를 표시한 후 다른 기능을 선택하거나 "메뉴" 버튼을 두세 번 눌러 OSD를 종료합니다.

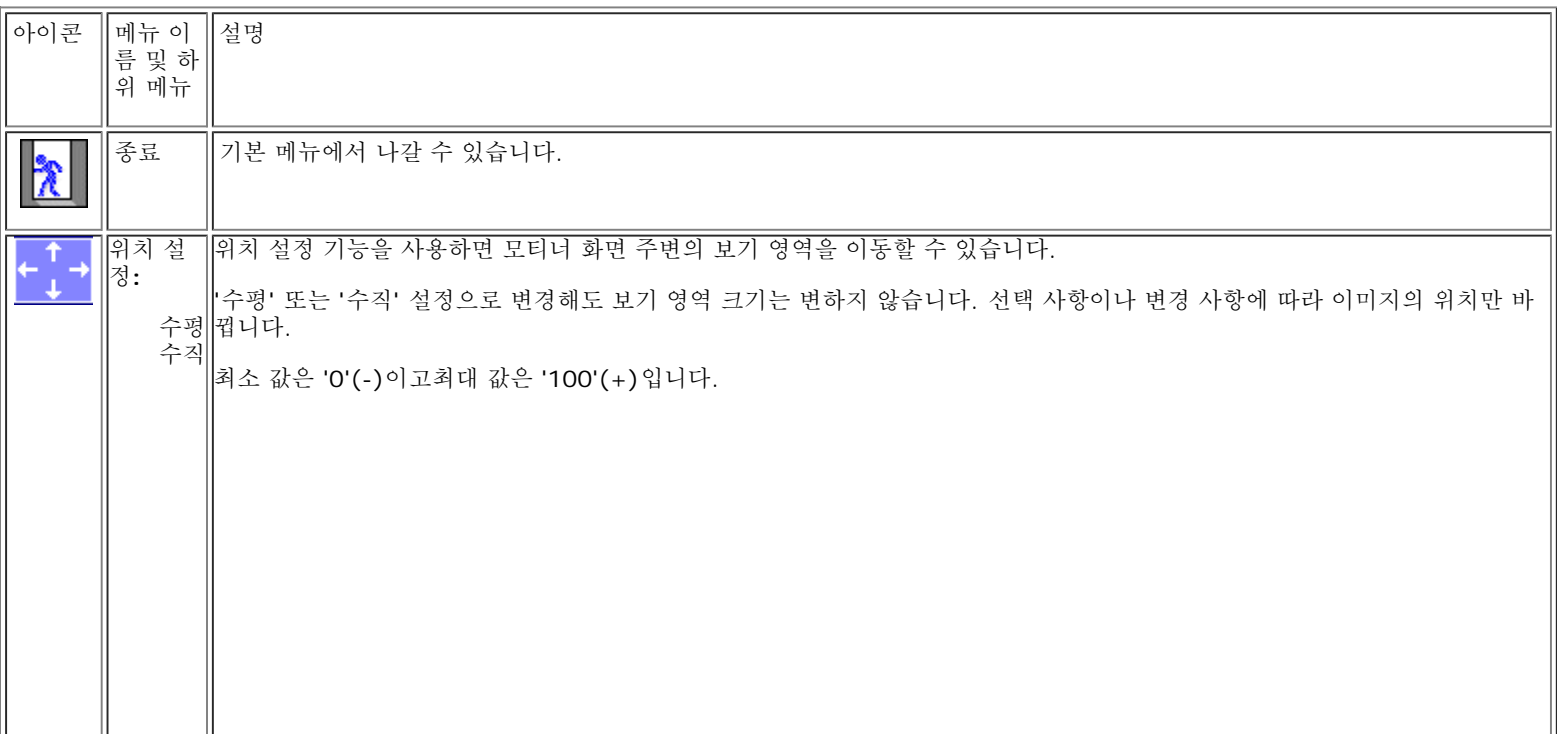

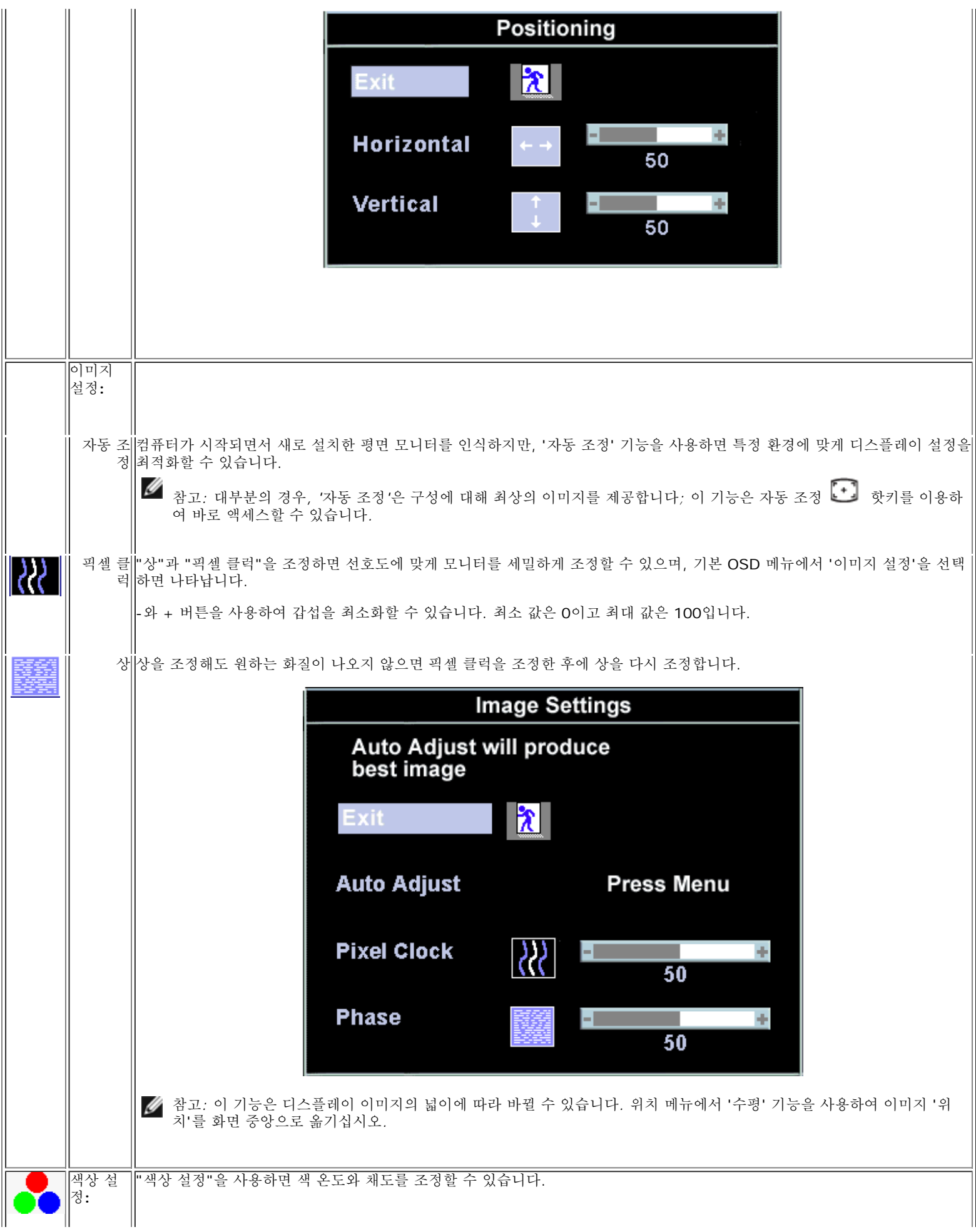

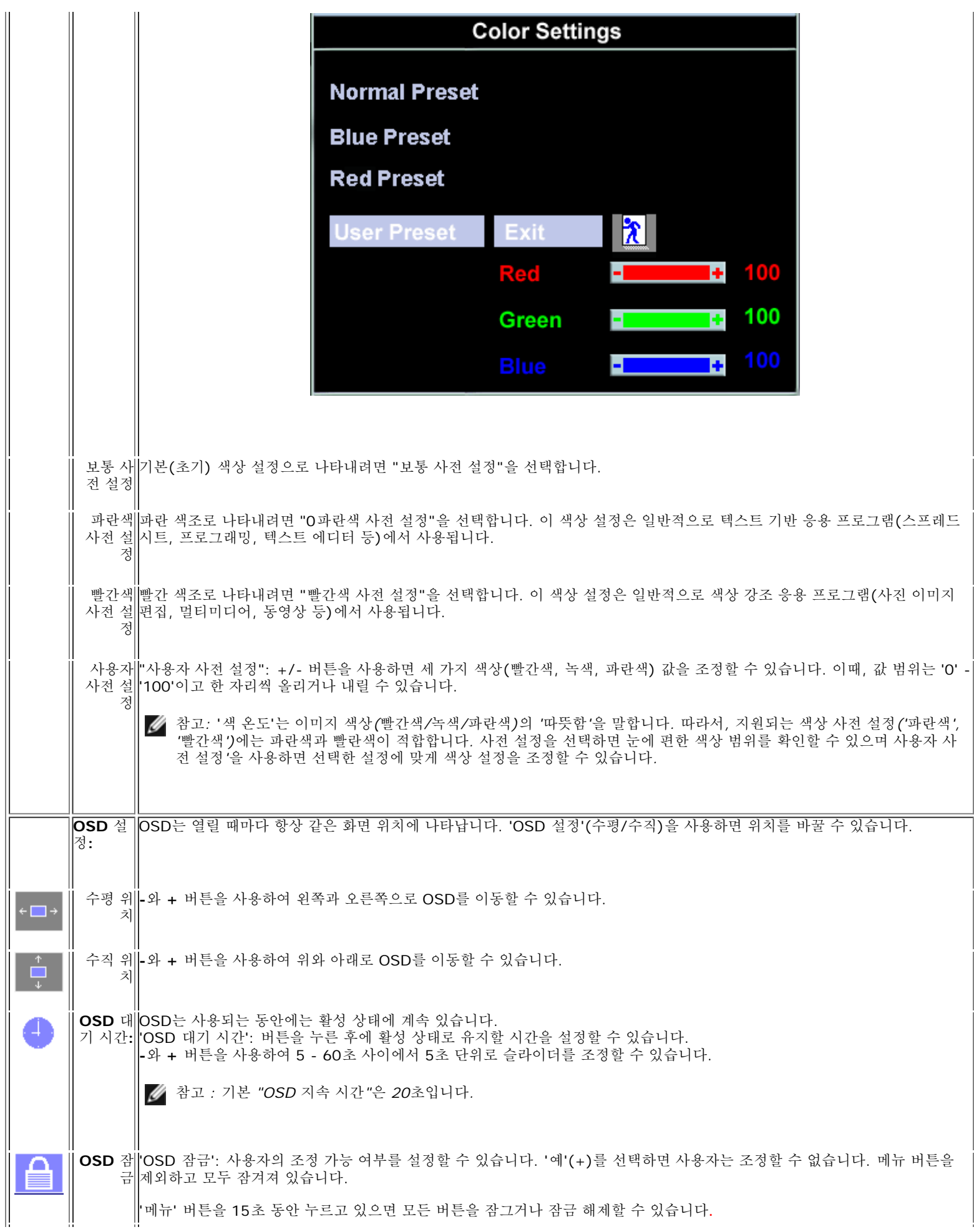

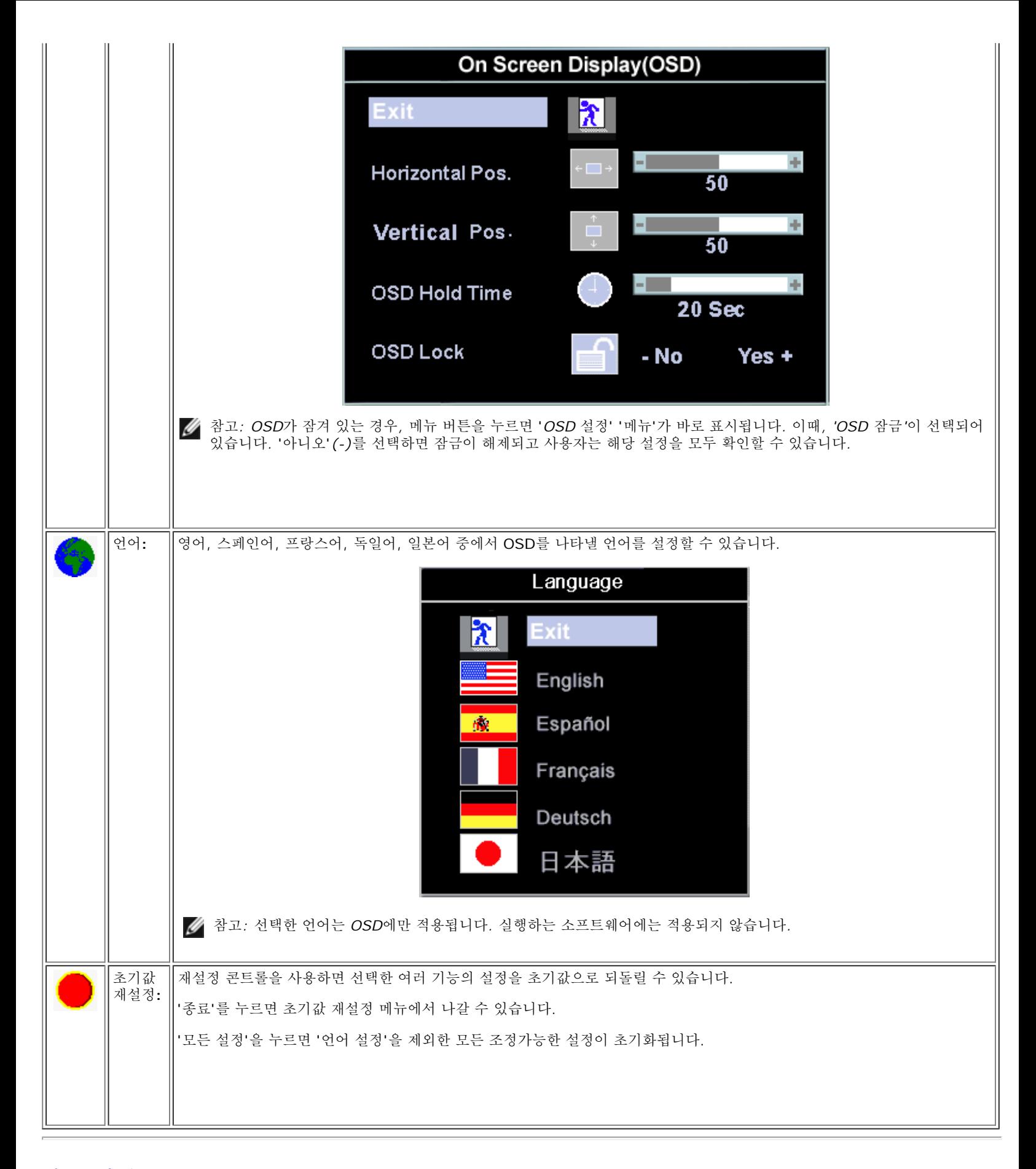

### <span id="page-45-0"></span>자동 저장

OSD가 열려 있고 조정한 후에 다른 메뉴를 열거나 OSD를 닫으면, 조정 사항은 자동으로 저장됩니다. 조정이 끝나면 OSD는 자동으로 사라지고 조

## <span id="page-46-0"></span>재설정 기능

초기 사전 설정 복원

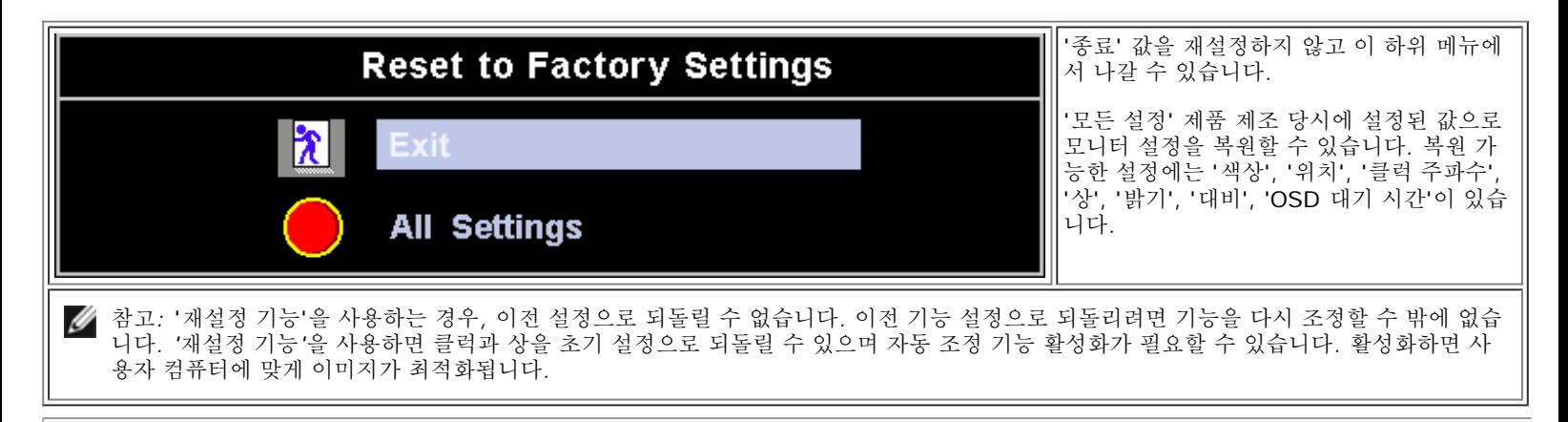

## <span id="page-46-1"></span>**OSD** 경고 메시지

모니터가 동기 상태가 아님을 나타내는 메시지가 화면에 나타날 수 있습니다.

#### **Cannot Display This Video Mode**

이 메시지는 컴퓨터의 송신 신호와 동기화할 수 없음을 나타냅니다. 신호가 너무 높거나 낮아 모니터에 부적합합니다. 이 모니터에 설정할 수 있는 수 평 및 수직 주파수 범위를 보려면 [사양을](#page-8-0) 참조하십시오. 60Hz에서 1280 X 1024로 설정하는 것이 좋습니다.

**<u>◇</u> 참고: 모니터에서 비디오 신호를 감지하지 못 하면, 'Dell - 자체 테스트 검사 기능' 대화상자가 검은색 화면에 나타납니다.** 

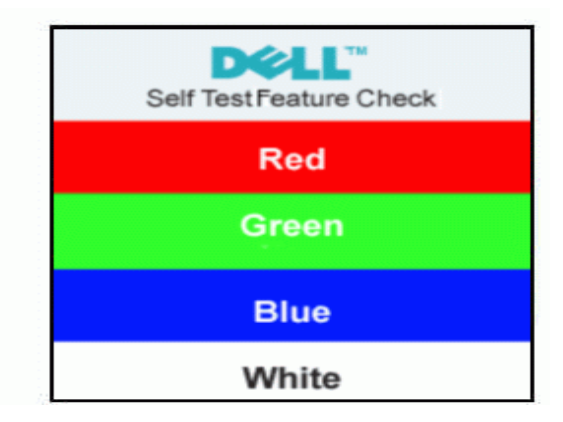

경고 메시지 뿐만 아니라 화면에 아무 것도 나타나지 않는 경우가 있습니다. 이것은 모니터가 컴퓨터와 동기화되지 않기 때문일 수 있습니다. 자세한 내용은 [문제](#page-5-0) [해결을](#page-5-0) 참조하십시오.

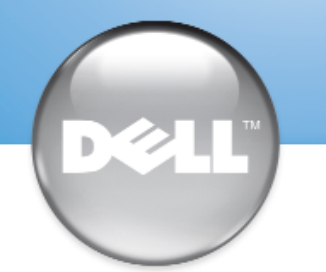

安裝顯示器 │ 安装您的显示器 │ モニターのセットアップ │ 모니터 설치 │ การติดตั้งจอภาพ Parametrer votre moniteur | Instalacion del monitor | Configurar o monitor Inbetriebnahme des Monitors | Configurazione del monitor | Instalacja monitora

Dell™ E173FP

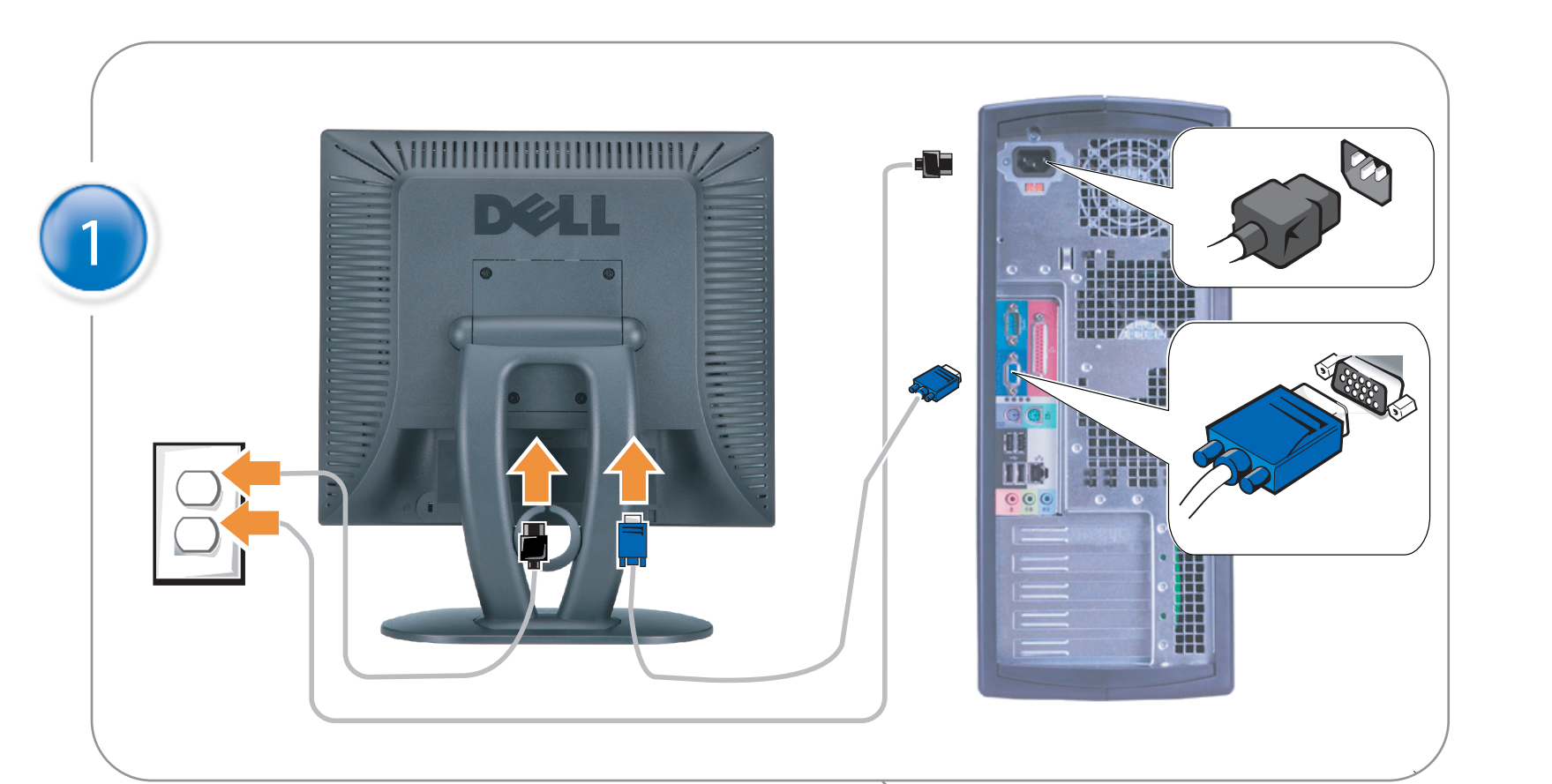

### Connect the monitor to the computer

Rac ordez le moniteur à l'ordinateur. Conecta el monitor al ordenador conectar o monitor ao computador Fügen Sie den Monitor zum Computer zu Colligare il Monitor al computer Podłączyć monitor do komputera 連接顯示器至電腦 连接显示器至主机 モニタをコンピュータに接続してください。 모니터를 컴퓨터에 연결합니다.

การต่อสายเคเบิลของเครื่องคอมพิวเตอร์กับmonitor

### OPTIONAL CONNECTION

If computer has optional video card with white digital connector Only, connect monitor to card using white DVI adapter (Adapter included with computer)

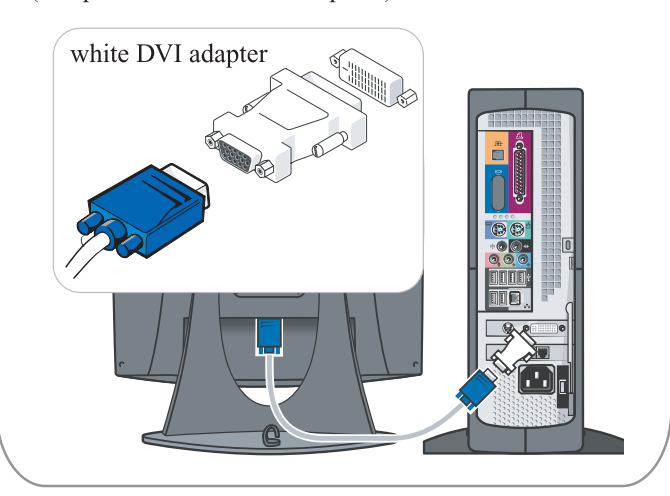

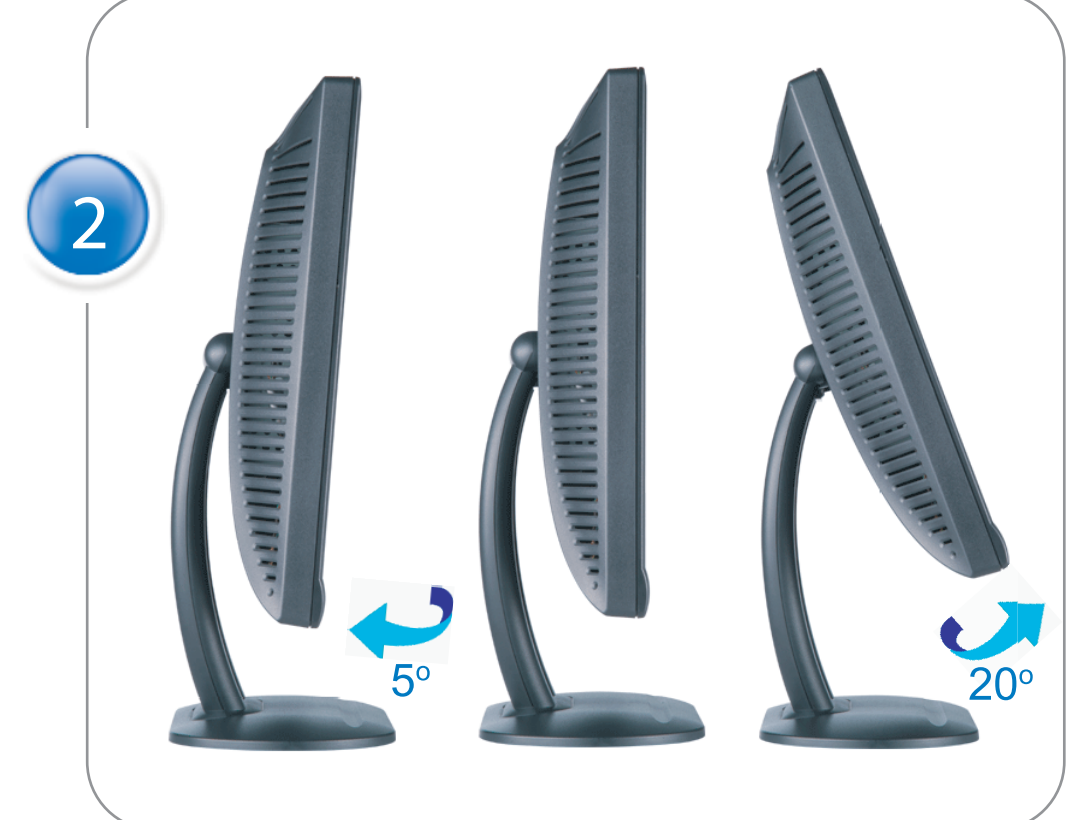

Adjust the monitor Ajustez le moniteur Ajuste el monitor Ajuste o monitor Stellen Sie den Monitor ein. Regolare ol monitor Wyregulowac monitor 調整顯示器 调节显示器 モニターを調節します。 모니터를 조정합니다 ปรับหน้าจอ

# www.dell.com | support.dell.com

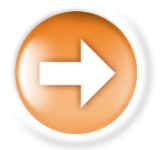

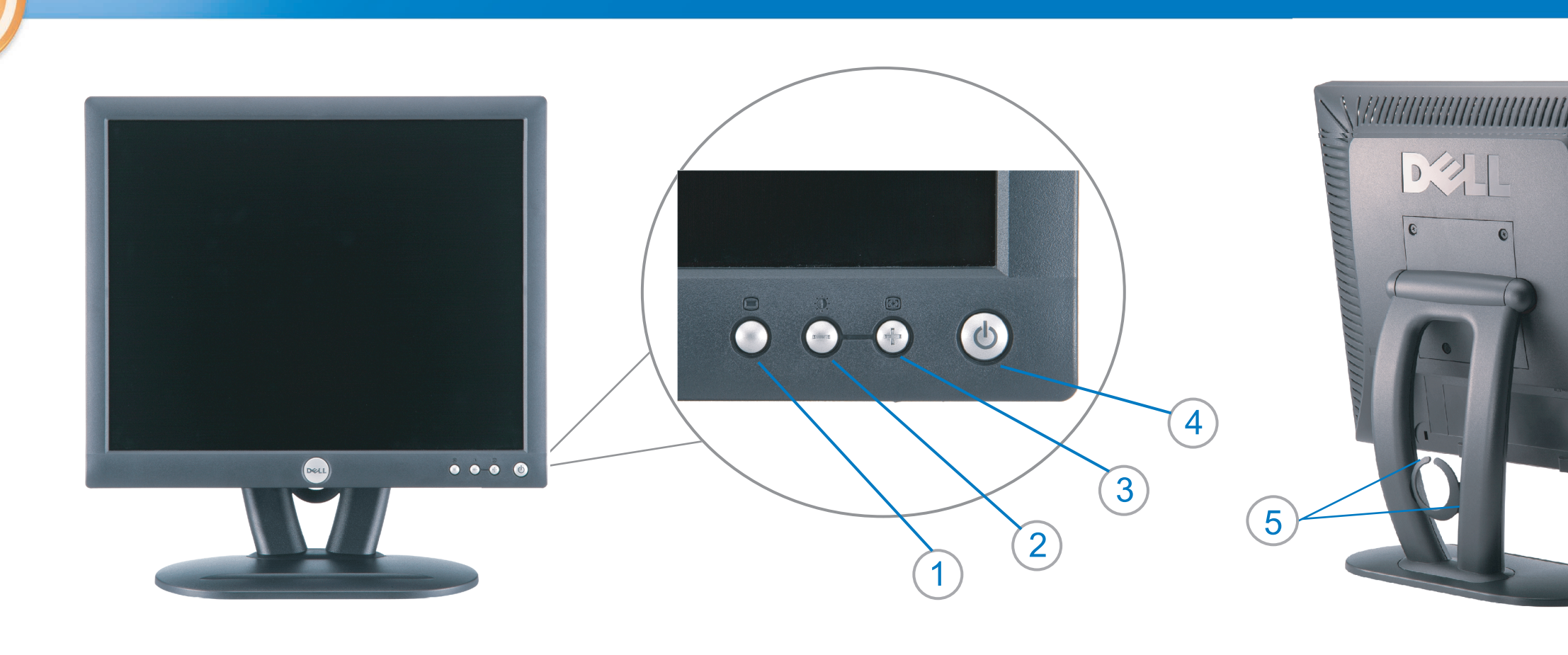

 $\circled{3}$ 

 $\left( \bigcap \right)$ OSD menu/select Menu OSD/Sélectionner Menú OSD/Selección menu OSD/seleccionar OSD-Menü/Auswählen Menu OSD/selezione Menu OSD/wybór OSD 功能表/選擇 OSD菜单/选择 OSD メニュー/選択 OSD 메뉴/선택

เมนูบนหน้าจอ

# $(2)$

**Brightness and Contrast/down** Luminosité et Contraste/Descendre Brillo y Contraste/Abajo Brilho e Contraste/para baixo Helligkeit und Kontrast/abwärts Luminosità e Contrasto/giù Jasnosc i Kontrast/dól 亮度及對比/向下 亮度及对比度/向下 明るさと ロントラス / ダウン 화면선명도조정 & 화면밝기조정 ความสว่าง / ความคมขัด /ออก

#### Auto-Adjust/up Réglage automatique/Monter Ajuste automático/Arriba Ajuste Automático/para cima Automatische Anpassung/aufwärts Regolazione automatica/su Regulacja automatyczna/góra 自動調整/向上 ロッジ - ルバー<br>自动调节/向上<br>自動調節/アップ

전원 버튼 ปุ่มเริ่มทำงาน NOTE: Detailed user information is included on the CD. Remarque: Vous trouverez des informations détaillées sur le CD-Rom. NOTA: en el CD se incluyen más detalles para el usuario. NOTA: Informações detalhadas para o utilizador estão incluídas no CD. HINWEIS: Ausführliche Informationen sind auf der CD enthalten. NOTA: il CD contiene informazioni più dettagliate per l'utente. UWAGA: Szczegółowe informacje znajdują się na płycie CD.

#### 注意: 光碟中包含詳細的使用者資訊。

注:详细的用户信息包括在CD中。 注: 詳細なユーザー情報は、CDに収録されています。 

หมายเหตุ ข้อมูลสำหรับผู้ใช้งานมีอยู่ในซีดี

Information in this document is subject to change without notice.<br>  $\copyright$  2004 Dell Inc. All rights reserved.

Reproduction in any manner whatsoever without the written perm of Dell Inc. is strictly forbidden.

**Dell** and the DELL logo are trademarks of **Dell Inc**.<br>Dell disclaims proprietary interest in the marks and names of others. April 2004

本指南的内容如有變更,恕不另行通知。<br>© 2004 Dell Inc.<br>版權所有。

未經 Dell Inc.的書面許可,<br>嚴禁任何形式的非法復制。

*Dell 及 DELL* 標**誌**爲Dell Ind<br>的商標。其他標**誌**和名稱<br>的所有權皆不爲Dell 所有。

Les informations contenues dans ce document peuvent être soumises<br>à des modifications sans préavis.<br> $\circledcirc$  2004 Dell Inc. Tous droits réservés.

Toute reproduction, par quelque manière que ce soit, est strictement interdite sans l'autorisation écrite de **Dell Inc.**. *Dell* et le logo *DELL* sont la propriété de **Dell Inc**..Tous<br><sup>1</sup> les autres noms commerciaux ou noms de marques sont la propriété de leurs détenteurs res<br>Avril 2004

本指南的内容如有变更, 恕不另行通知。 © 2004 De<br>版权所有

未经Dell Inc.<br>的书面许可,严禁任何形式的<br>非法复制。

*Dell*和DELL徽标是**Dell Inc.**<br>的商标。Dell否认对非<br>Dell公司的商标和商标名称的所有权。 2004年4月

La información contenida en este documento está sujeta a cambios sin previo aviso.<br>© 2004 Dell Inc. Reservados todos los der echos.

Se prohibe estrictamente la reproducción de este documento en cualquier forma sin permiso por escrito de **Dell Inc.**. Dell y el logotipo DELL son marcas registradas de **Dell Inc.**<br>Dell renuncia al derecho de posesión sobre las marcas y nombres de terce

Abril 2004 本書に記載されている事項は事前通告<br>無しに変更されることがあります。<br>© 2004すべての著作権はDell Inc.<br>にあります。

Dell Inc.からの書面による許可<br>なく本書の複写、転載を禁じます。

*DellとDELLの*ロゴマークは.Dell Inc.<br>の登録商標です。<br>上記記載以外の商標や会社名が使<br>用されている場合がありますが、これ<br>らの商標や会社は、一切Dell Inc.<br>に所属するものではありません。

2004年4月

.<br>ções contidas neste documento estão sujeitas a alterações sem aviso prévio.<br>© 2004 Dell Inc. Corporation. Todos os direitos reservados. A reprodução de qualquer forma sem permissão por escrito da  $\textsf{Dell Inc.}$ é estritamente proibida.

 $Dell$ e o logótipo  $DELL$  são marcas comerciais da  $Dell Inc.$ <br>A Dell exclui quaisquer interesses de propriedade nas marcas e nomes de outro April  $2004$ 

이 안내서에 있는 내용은 사전 통보 없이<br>변경될 수 있습니다.<br>© 2004 Dell Inc.<br>오든 판권 소유. Dell Inc. 의 서면<br>승인없이 제작되는 복제 행위는 엄격히<br>규제합니다.

^^^" = 3 3^<br>Dell과 Dell로고는 **Dell Inc.**<br>의 등록상표 입니다.<br>Dell은 자사 외의 상표 및 상품명에<br>대해서는 어떤 소유권도 인정하지<br>않습니다. 2004년4월

#### .<br>Die Informationen in diesem Dokument unterliegen unangekündigten Anderungen.<br>© 2004 Dell Inc. Alle Rechte vorbehalten.

Die Vervielfältigung dieses Dokuments in jeglicher Form ist ohne schriftliche Genehmigung der  $\mbox{Dell Inc.}$ streng untersagt.  $Dell$ und das  $DELL$ -Logo sind Warenzeichen der **Dell Inc.**<br>Dell erhebt keinerlei Eigentumsansprüche auf Warenzeichen und Namen Dritter

April 2004

 $\left( 4\right)$ 

power button

Alimentation

Netzschalter

電源按鈕

电源按钮

電源

**Botón Power (Alimentación)** 

Pulsante dell'alimentazione

botão de alimentação

Przycisk zasilania

เนื้อหาของคู่มือการใช้เล่มนี้ อาจเปลี่ยนก็ได<sup>้</sup> โดยไม่จำเป็นต้องแจ้งให้ทราบล่วงหน้า<br>© 2004 Dell Inc. สงวนลิขสิทธิ์

ห้ามผลิตใดๆ โดยไม่ได้รับการอนุญาตจากบริษั<br>พเดลคอมพิวเตอร์ คอออปเปอเรชั่น

*Dell แ*ละโลโก<sup>้</sup> *Dell เ*ป็นเครื่องหมายการค้าขอ<br>งบริษัทเดลคอมพิวเตอร์ บริษัทเดลไม**่**อนุญาตรั บกรรมสิทธิ์สัญลักษณ์และเครื่องหมายการคาที่ เปลี่ยนไป April 2004

### Le informazioni contenute in questo documento sono soggette a variazioni senza preavviso.<br>© 2004 Dell Inc. Tutti i diritti riservati. È severamente proibita la riproduzione di qualsiasi elemento senza il permesso scritto di **Dell Inc.**.

 $Delta$ l e il logo  $DELL$  sono marchi registrati di **Dell Inc.**.<br>Dell non riconosce interesse di proprietà esclusiva nei marchi e nelle<br>denominazioni di altri. Aprile 2004

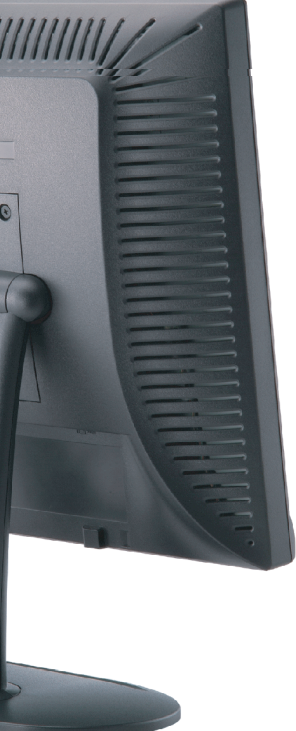

cable holder Support de câbles Guía de cables suporte de cabos Kabelhalter Portacavi Uchwyt przewod 連接線蓋 电缆夹圈 ケーブルホルダー 케이블 홀더 ที่ยึดสายเคเบิล

 $\left(5\right)$ 

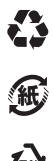

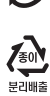

**DELL** 

nacestances<br>bez upredzenia.<br>© 2004 Dell Inc. Wszystkie prawa zastreżone Powielanie niniejszego dokumentu przy uźciu jakiejkolwiek techniki<br>bez pisemnej zgody **Dell Inc.** jest surowo zabronione.

Dell i logo DELL to znaki towarowe firmy **Dell Inc.**.<br>Firma Dell nie zgłasza żadnych praw do marek i nazw innych firm

April 2004